La gestione del cost to cost

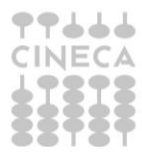

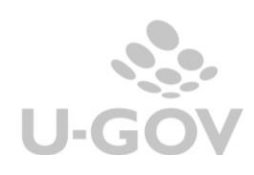

# **Sommario**

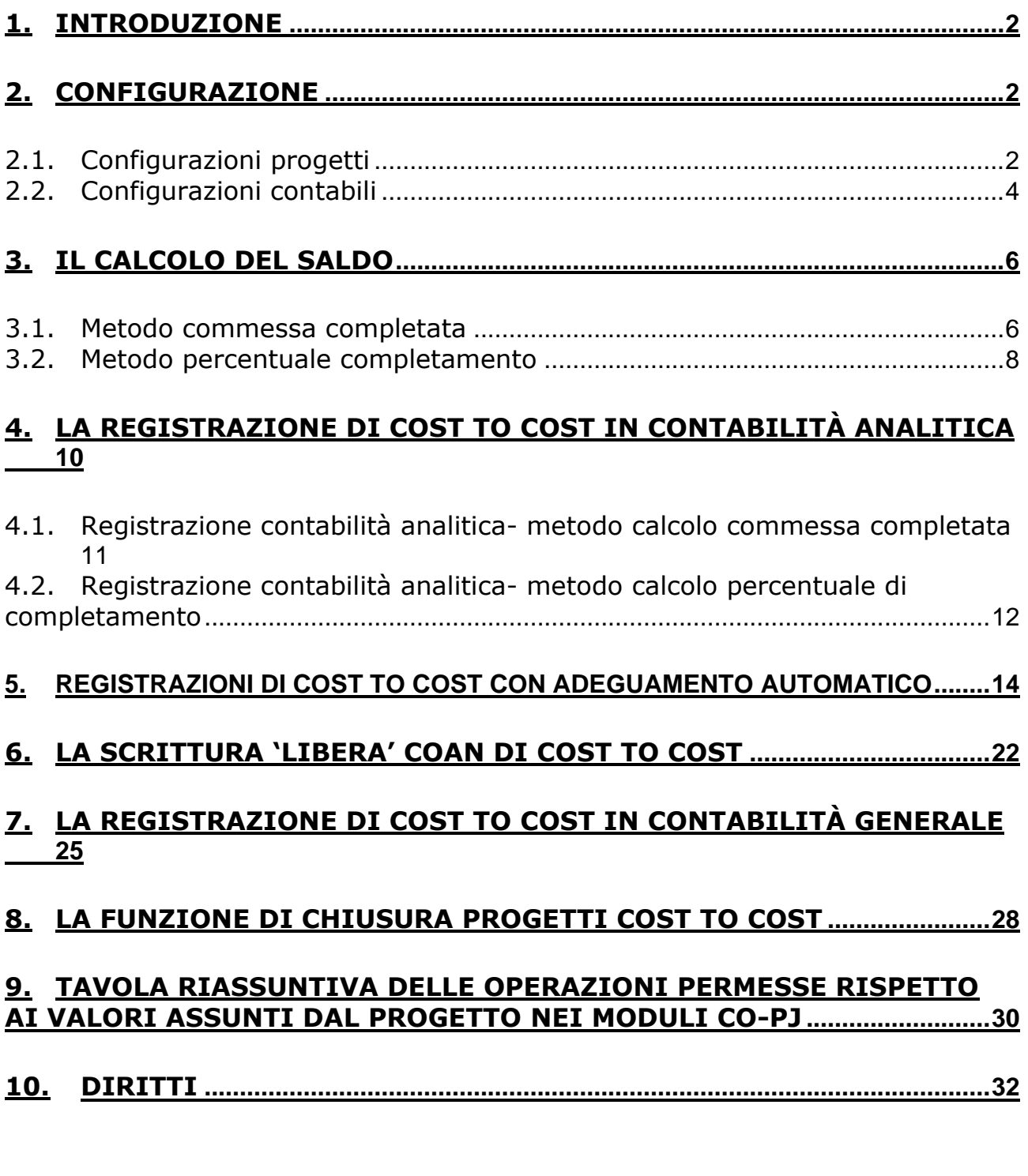

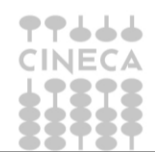

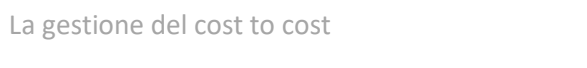

**U-GOV** 

## <span id="page-2-0"></span>**1. Introduzione**

Il metodo del "Cost to Cost" gestisce la rilevazione dell'utile o della perdita sui progetti che hanno durata pluriennale.

I principi contenuti nel decreto ministeriale 19 del 14/01/2014 e nel Manuale Tecnico di Contabilità versione II operativo, specificano che i progetti ‐ se di durata annuale devono essere valutati con il criterio della commessa completata ‐ se di durata pluriennale possono essere valutati con il criterio della commessa completata ovvero, in relazione alle condizioni contrattuali, in base al criterio della percentuale di completamento.

Il Manuale tecnico precisa inoltre che il criterio di valutazione adottato deve essere esplicitato nella nota integrativa. Inoltre che i proventi relativi ai progetti, alle commesse e alle ricerche finanziate/cofinanziate annuali e pluriennali sono registrati come ricavi e non come anticipi e per rappresentare la competenza economica in stato patrimoniale si usano ratei e risconti e non rimanenze.

Il metodo cost to cost della 'commessa completata' consente di rilevare il risultato (positivo o negativo) del progetto nell'anno in cui questo giunge a conclusione, senza produrre effetto negli altri esercizi di durata dello stesso.

Il metodo del "Cost to Cost "commessa completata" permette di rilevare l'eventuale eccedenza di ricavo o di costo di un singolo progetto negli esercizi antecedenti a quello di termine, il calcolo adeguerà il ricavo al costo.

L'eccedenza non avrà nessun impatto sul risultato economico dei singoli esercizi, ma si manifesterà solo nell'anno in cui il progetto giungerà a conclusione.

Il metodo cost to cost della 'percentuale di completamento' consente di rilevare i costi, i ricavi e il margine di commessa in base all'avanzamento dell'attività produttiva e di attribuirli per competenza agli esercizi nei quali tale attività viene svolta.

La funzione di Cost to Cost di U-GOV serve dunque a calcolare i saldi di progetto sia in base al criterio della commessa completata che in base alla percentuale di completamento facendo una valutazione al costo sia in base alla percentuale di completamento.

Il metodo di calcolo della percentuale di completamento è disponibile dalla versione 17.11.01

# <span id="page-2-1"></span>**2. Configurazione**

# <span id="page-2-2"></span>**2.1. Configurazioni progetti**

### **Metodo di calcolo**

Per determinare se un tipo progetto sia soggetto a 'cost to cost' e quale sia il metodo di calcolo occorre configurare lo schema di finanziamento (da **Configurazione Progetti » Schemi Finanziamento**).

L' attributo Metodo di calcolo può assumere tre valori:

- Nessuno
- % Completamento
- Commessa completata.

I metodi di calcolo % Completamento e commessa completata sono alternativi quindi un progetto non può fare contemporaneamente cost to cost con i due metodi.

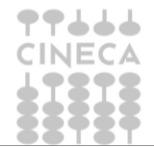

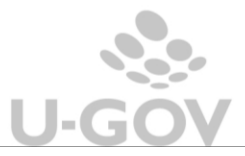

### **Totale costi e ricavi previsti**

Nel caso di calcolo del cost to cost con il metodo della percentuale di completamento occorre definire obbligatoriamente gli attributi Totale Costi previsti e Totale Ricavi Previsti nell'anagrafica del progetto.

Questi attributi sono presenti e visibili nel TAB Nodo progetto (da Gestione Progetti – Progetti) nei progetti per cui si attiva lo specifico parametro di configurazione (per l'attivazione prendere contatto con i consulenti del modulo progetti).

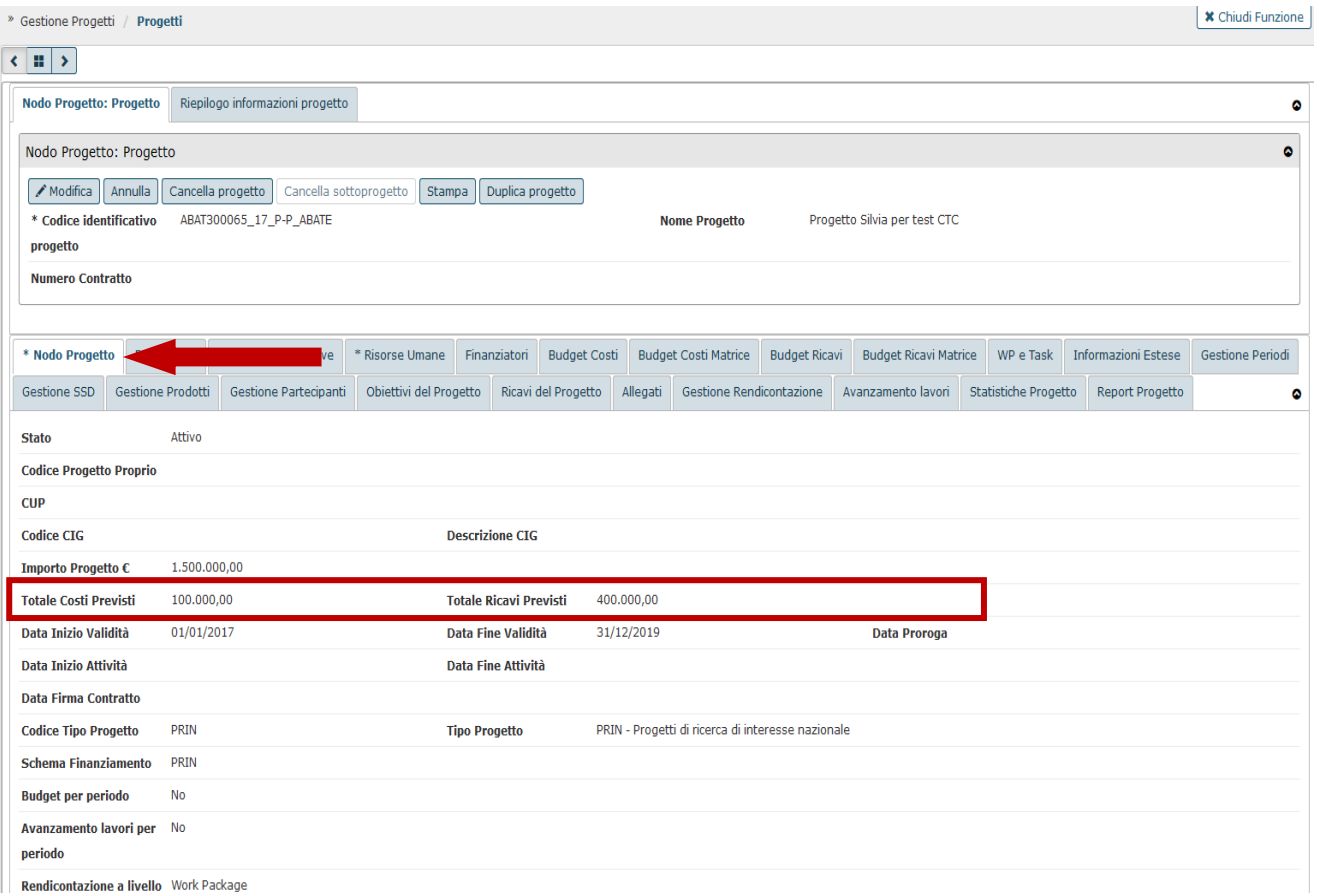

3

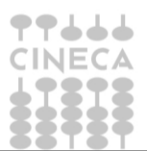

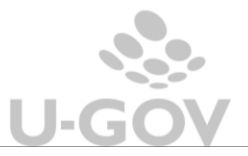

# <span id="page-4-0"></span>**2.2. Configurazioni contabili**

Completare la tabella **Associazione voci coan voci coge per cost to cost** (da Configurazioni contabili - Associazione voci coan voci coge per cost to cost).

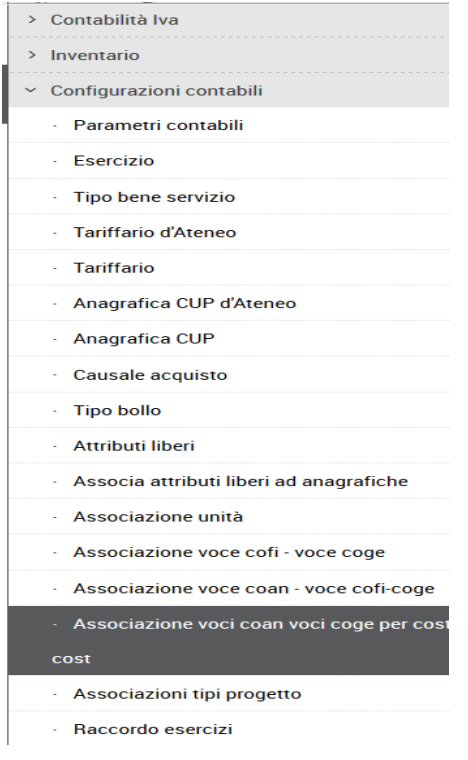

In questa funzione si associano ad un tipo progetto/progetto le coordinate coge e coan necessarie per creare le scritture contabili di cost to cost.

L'associazione funziona come effetto contabile per guidare le registrazioni di chiusura coan e coge mentre per le registrazioni di apertura il sistema legge la tabella dei raccordi (da Configurazioni contabili – Raccordo esercizi).

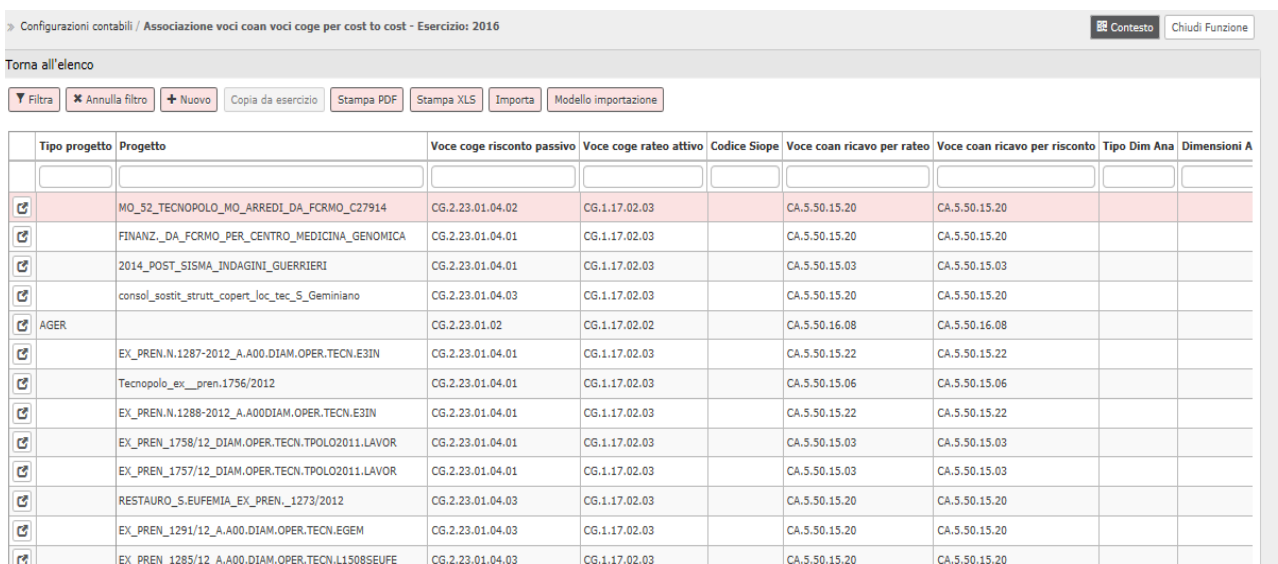

### Gli attributi valorizzabili sono:

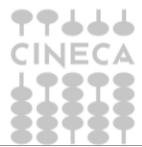

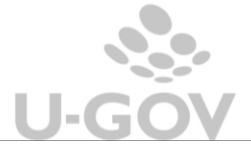

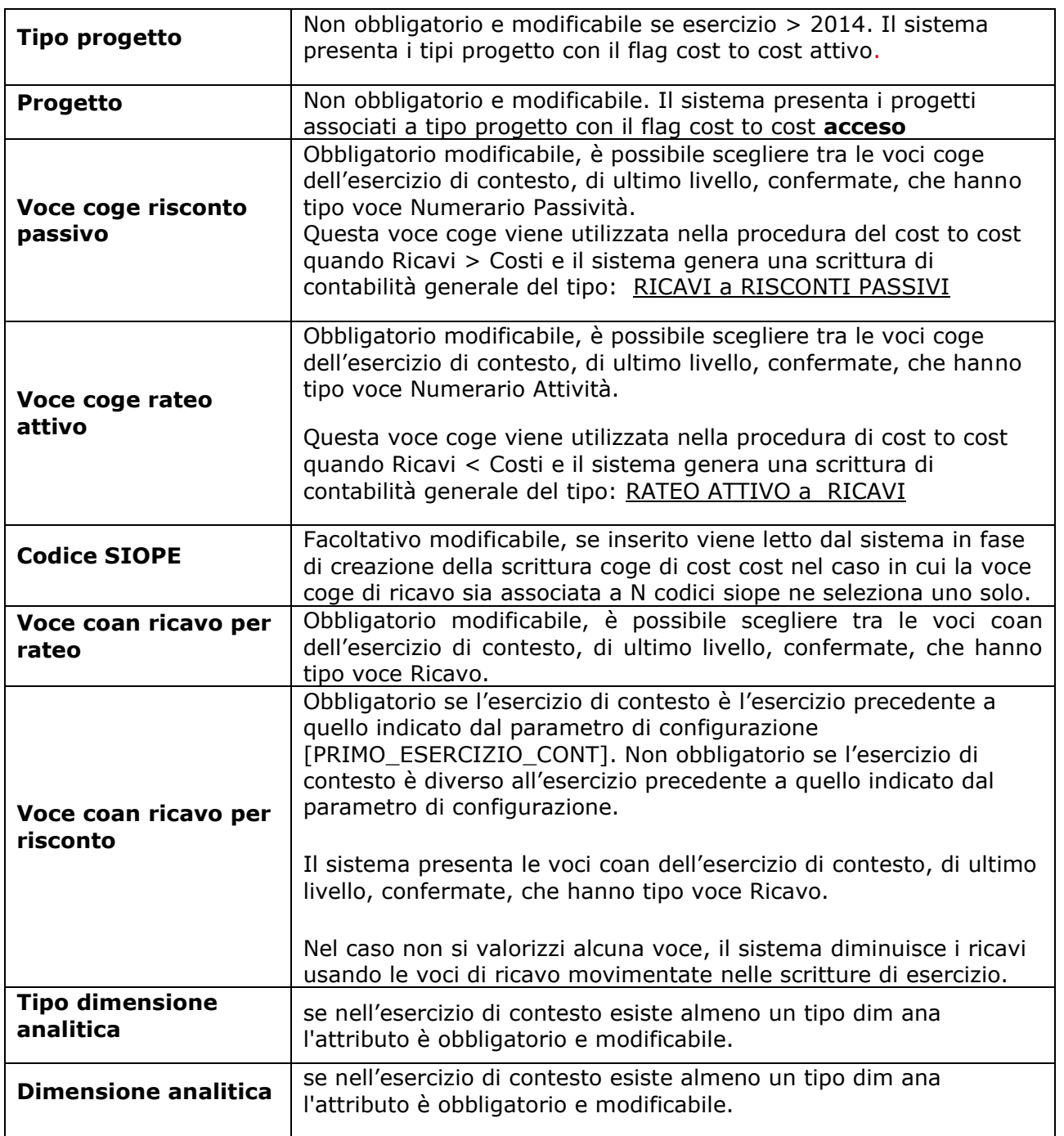

Se la colonna 'Voce coan ricavo per risconto' viene lasciata vuota il sistema genera la scrittura di cost to cost sulle voci di ricavo dove il progetto è stato effettivamente movimentato. Esempio nel caso in cui un progetto sia stato movimentato su due voci di ricavo, le due voci

saranno aumentate proporzionalmente per pareggiarle al costo.

Nel caso in cui invece si vuole che il sistema imputi in una voce 'fissa' di ricavo, la colonna 'Voce coan ricavo per risconto' va valorizzata con la voce di ricavo che poi il sistema utilizzerà.

Al salvataggio di una nuova associazione il sistema controlla che non sia presente una associazione a parità di esercizio con:

- stesso tipo progetto e progetto assente oppure
- stesso progetto
- con esercizio >2014, tipo progetto e progetto sono entrambi valorizzati
- tipo progetto e progetto entrambi assenti

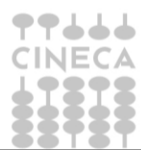

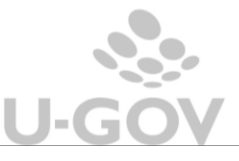

E' possibile cancellare una riga di associazione premendo il pulsante CANCELLA. Il sistema controlla che l'associazione non è stata utilizzata in una scrittura di "cost to cost di coge o coan di CHIUSURA", nel caso rilevi l'utilizzo impedisce la cancellazione.

E' possibile importare in automatico le associazioni da file xls, per effettuare questa operazione occorre scaricare il template premendo il pulsante MODELLO DI IMPORTAZIONE valorizzare i campi e poi premere IMPORTA.

## <span id="page-6-0"></span>**3. Il calcolo del saldo**

Dopo aver creato le configurazioni l'utente può procedere alla generazione del calcolo dei saldi sia in base al metodo della commessa completata che della percentuale di completamento.

### <span id="page-6-1"></span>**3.1. Metodo commessa completata**

Con il metodo del "Cost to Cost" – commessa completata l'eventuale eccedenza di ricavo o di costo di un singolo esercizio relativo al progetto non avrà nessun impatto sul risultato in contabilità nei singoli esercizi di budget, ma si manifesterà solo nell'anno di conclusione del progetto.

Lo scopo è quello di posticipare l'utile o la perdita del progetto alla fine della vita dello stesso. Il calcolo del cost to cost assegna i ricavi sui progetti in base ai costi sostenuti; questo calcolo viene fatto utilizzando la competenza definita nell'estensione coge rendendo ininfluente la competenziazione in coan.

Il sistema crea il saldo cost to cost solo se l'esercizio di contesto è diverso dall'ultimo anno di vita del progetto.

Per creare il saldo in U-GOV è necessario entrare in Contabilità analitica–Registrazioni di chiusura- Registrazioni di assestamento e premere **Estrai saldi di progetto commessa completata.**

Si apre una maschera in cui sono visibili i tipi progetti associati ai progetti che hanno

- flag cost to cost acceso **e**
- data fine > data fine esercizio di contesto **oppure** se la data proroga è valorizzata data proroga > data fine esercizio.
- UO associate recuperate dalla UA (o figlie) definita nel contesto
- Schema di finanziamento con metodo di calcolo CC- Commessa completata

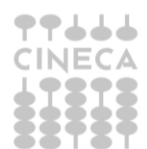

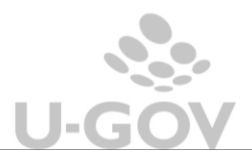

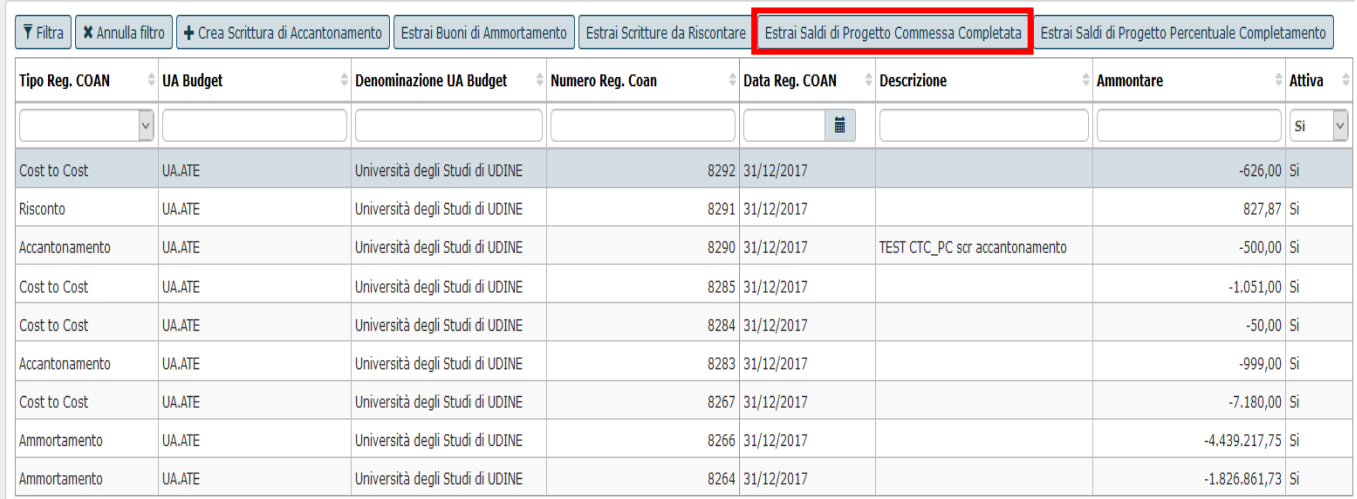

In questa maschera occorre selezionare 1 o N tipi progetto, premere il pulsante **CREA SALDI** oppure **CREA SALDI CON VISORE** se si vuole vedere l'anteprima.

Il sistema cancella i saldi di fine periodo non contabilizzati e ne crea di nuovi.

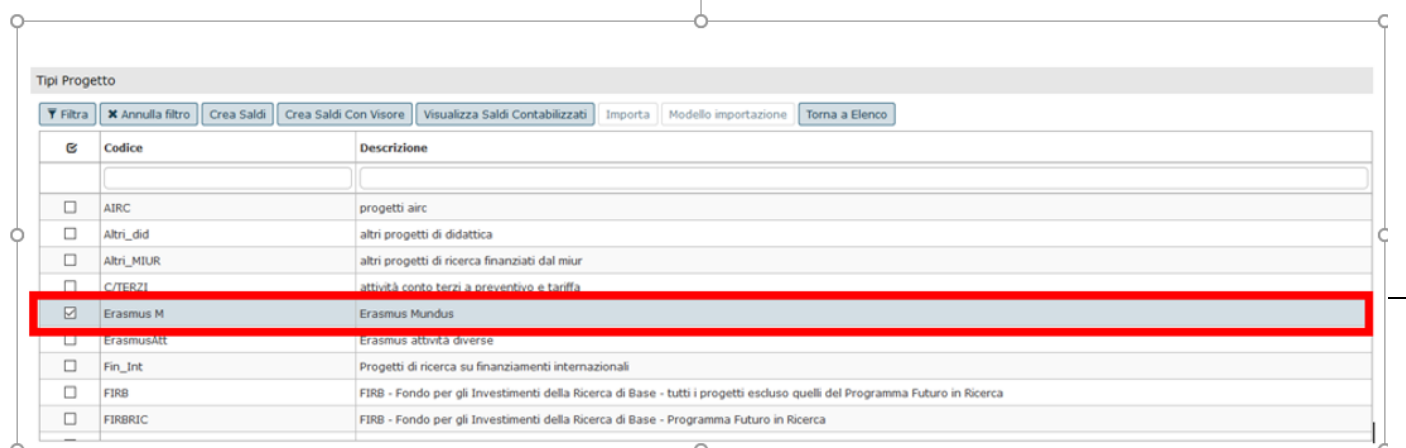

Il sistema crea il saldo considerando le scritture:

- COST TO COST di APERTURA
- NORMALI
- AMMORTAMENTO
- ACCANTONAMENTO
- RISCONTI COAN DI APERTURA e CHIUSURA
- COST TO COST ADEGUAMENTO

Le quote di esercizio presenti / passate sono generate in base ai costi; mentre per i ricavi la scelta di non permettere di inserire una competenza oltre l'esercizio su progetti soggetti a cost to cost è dovuta al fatto che, inserendo periodi di competenza oltre l'esercizio, ci si potrebbe trovare in situazioni in cui lo stesso progetto faccia risconti (per effetto del periodo di competenza inserito) e dei ratei (per effetto del cost to cost) dovendo incrementare i ricavi per uguagliare l'importo dei costi dell'esercizio.

Dopo aver calcolato il saldo il sistema presenta una riga di saldo per ogni dettaglio associato al saldo, vengono creati dettagli a parità di UA, progetto e voce coan.

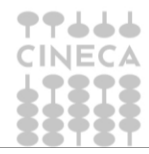

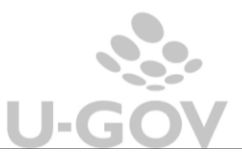

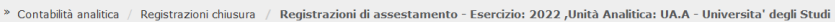

| & Contesto | ★ Chiudi Funzione |

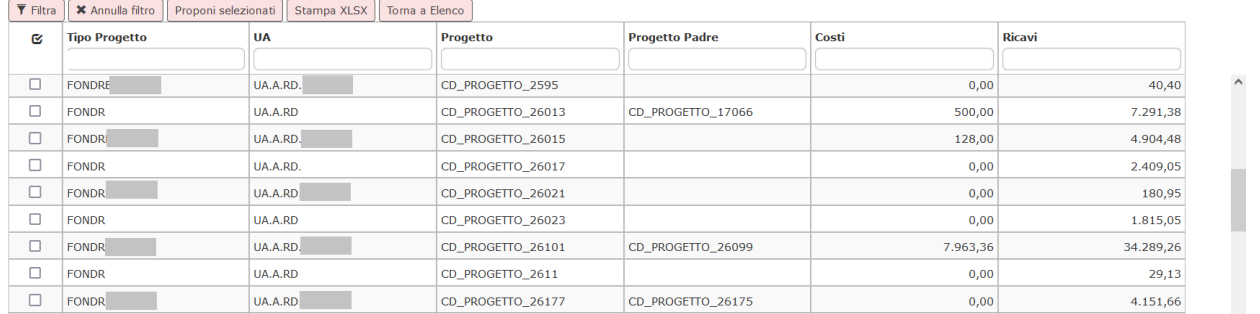

### <span id="page-8-0"></span>**3.2. Metodo percentuale completamento**

Per iniziare il processo occorre premere il pulsante **ESTRAI SALDO PERCENTUALE DI COMPLETAMENTO**.

Come nel caso del metodo di calcolo commessa completata il sistema crea il saldo cost to cost percentuale di completamento solo se l'esercizio di contesto è diverso dall'ultimo anno di vita del progetto.

Si apre una maschera in cui sono visibili i tipi progetti associati ai progetti che hanno

- flag cost to cost acceso nello schema di finanziamento e metodo di calcolo percentuale di completamento

- data fine > data fine esercizio di contesto **oppure** se la data proroga è valorizzata data proroga > data fine esercizio.

- UO associate recuperate dalla UA (o figlie) definita nel contesto
- schema di finanziamento con metodi calcolo PC- percentuale di completamento

Per utilizzare correttamente questo metodo di calcolo bisogna avere valorizzato gli attributi Costi preventivi e Ricavi preventivi presente nella maschera principale del progetto (da Progetti - Progetti).

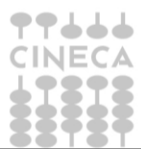

8

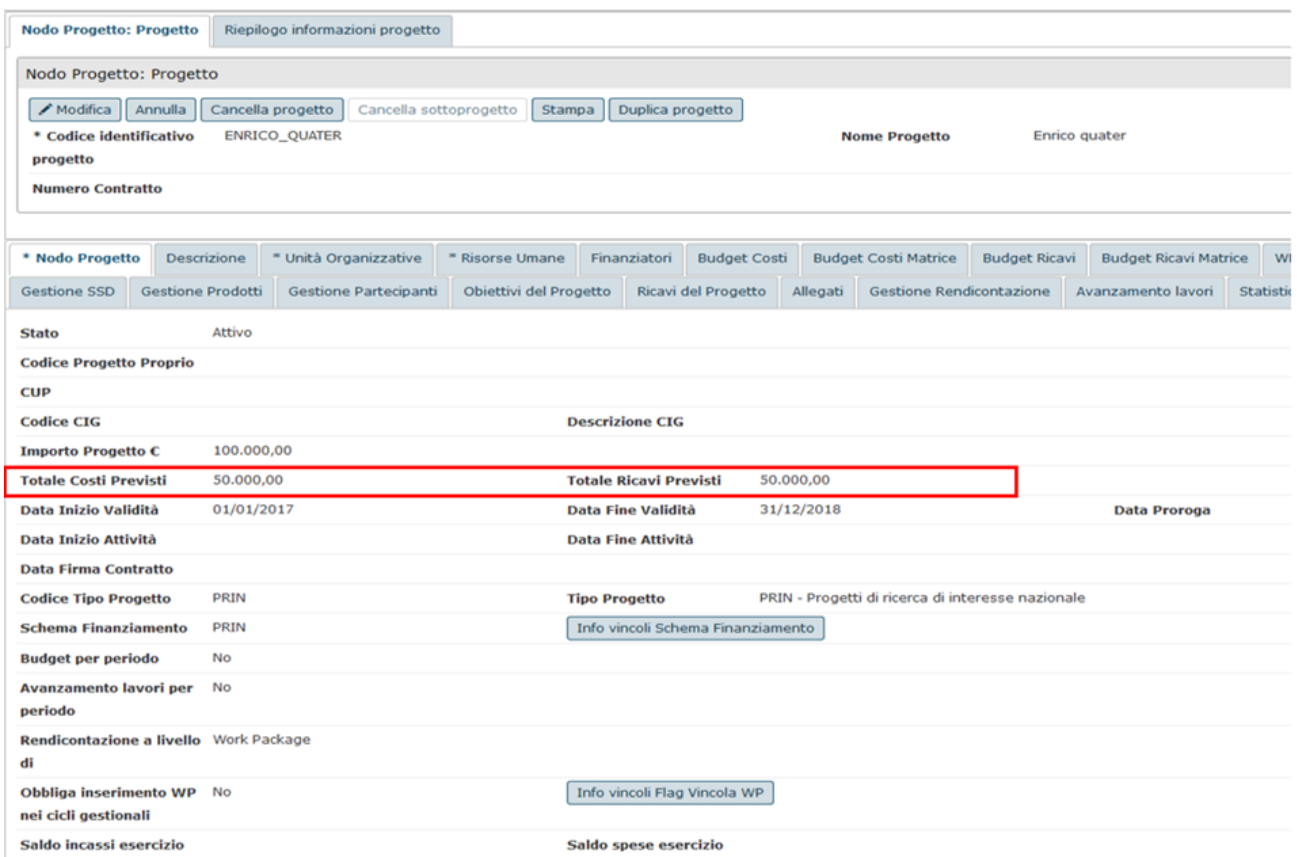

Dopo aver premuto il pulsate ESTRAI SALDI PERCENTUALE DI COMPLETAMENTO il sistema permette di selezionare 1 o N tipi progetto i cui progetti sono soggetti a calcolo percentuale di completamento, poi premere il pulsante **CREA SALDI**.

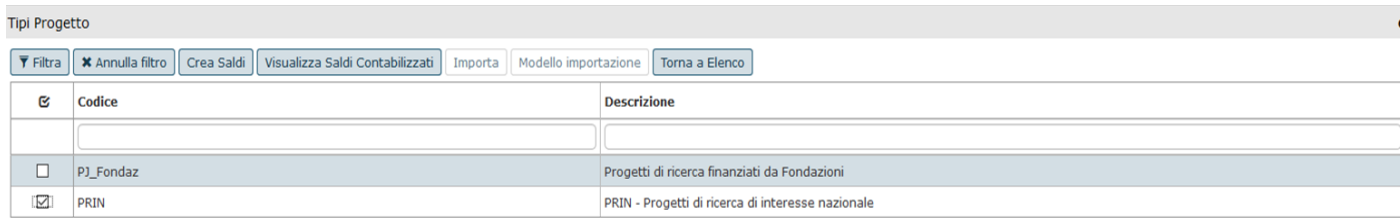

Nella creazione del saldo il sistema recupera le scritture coan in cui è valorizzato il progetto selezionato e considera solo i saldi che appartengono a scritture:

- COST TO COST di APERTURA
- NORMALI
- AMMORTAMENTO
- RISCONTI COAN DI APERTURA E CHIUSURA
- ACCANTONAMENTO
- COST TO COST ADEGUAMENTO

e che insistono su UA associata al progetto, tipo voce Costo / Ricavo.

Il sistema aggrega i dettagli di scrittura a parità di esercizio, UA, progetto, tipo voce coan e calcola Totali Costi e Totali Ricavi.

Il sistema calcola i saldi e valorizza le seguenti colonne necessarie per il calcolo:

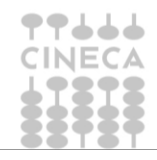

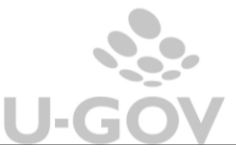

9

- **COSTI PREVENTIVI** = costi imputati nel campo costi previsti del progetto
- **COSTI CONSUNTIVI ESERCIZIO** = sono i costi consuntivi sul progetto da scrittura
- **PERCENTUALE COMPLETAMENTO** = (costi consuntivi / costi preventivi)
- **RICAVI CONSUNTIVI ESERCIZIO DA SCRITTURE =** ricavi da scritture nell'esercizio corrente
- **RICAVI PREVENTIVI** imputati nel campo ricavi previsti del progetto
- **RICAVI CONSUNTIVI ESERCIZIO DA PERCENTUALE** = ricavi preventivi \* percentuale di completamento

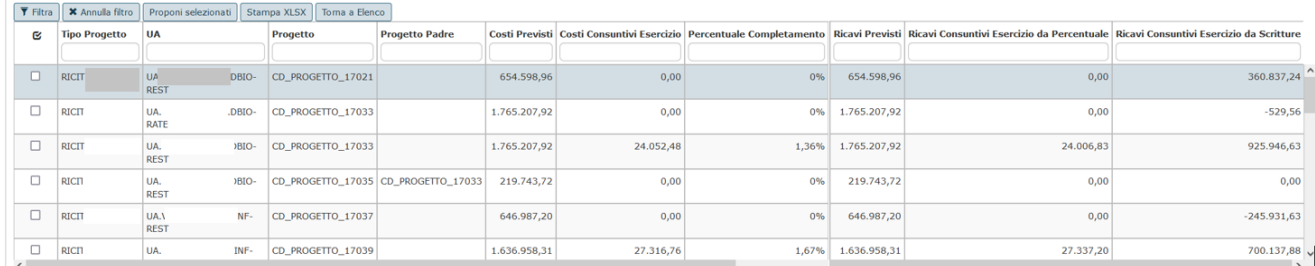

## <span id="page-10-0"></span>**4. La registrazione di cost to cost in Contabilità analitica**

Per contabilizzare la scrittura è necessario premere **CONTABILIZZA** oppure CONTABILIZZA CON VISORE se si vuole vedere l'anteprima necessaria nella gestione di raccordi.

Il sistema impedisce di creare la scrittura coan di Cost to Cost se:

Il sistema impedisce di creare la scrittura coan di Cost to Cost se esistono

- dg contabilizzabili con scritture normali non contabilizzati
- beni non ammortizzabili
- buoni di ammortamento non contabilizzati
- scritture coan riscontabili e non riscontate
- associazioni tra UO e inventari

esistono scritture normali o buoni di ammortamento non contabilizzati, visibili premendo il pulsante **VERIFICA DG NON CONTABILIZZATI**.

Il pulsante **VISUALIZZA DETTAGLI** permette di vedere i dettagli di scrittura (normali, ammortamento, risconti coan di apertura, cost to cost di apertura, cost to cost adeguamento) che concorrono a formare il saldo.

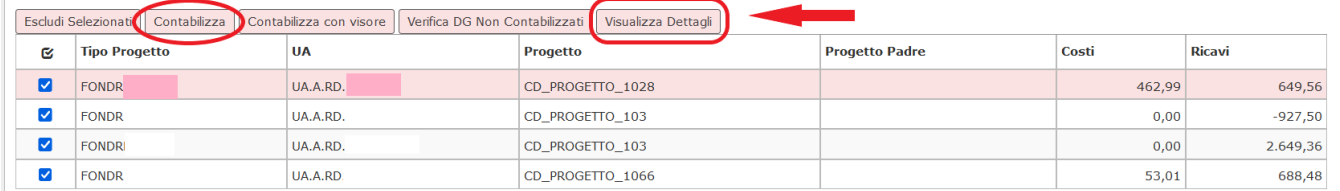

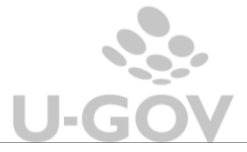

### <span id="page-11-0"></span>**4.1. Registrazione contabilità analitica- metodo calcolo commessa completata**

Si confrontano Costi e Ricavi di esercizio la procedura genera una scrittura di chiusura cost to cost di adeguamento dei ricavi ai costi:

- una scrittura di maggior ricavo, se i costi sono superiori ai ricavi
- una scrittura di minor ricavo, se i costi sono inferiori ai ricavi

Contestualmente verrà generata una scrittura (coan di cost to cost apertura uguale e contraria a quella effettuata nell'esercizio di contesto.

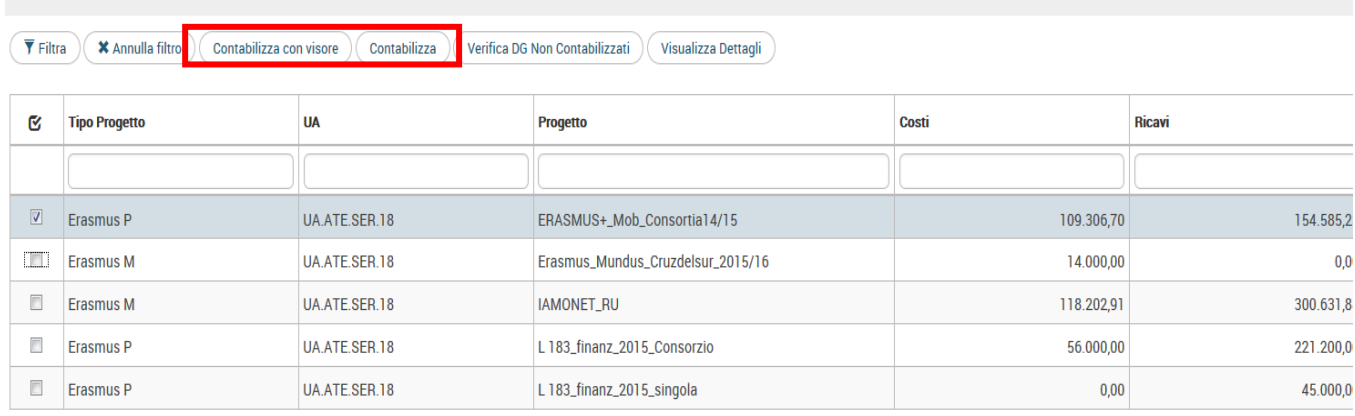

#### Esempio

Se il saldo rileva ricavi > costi, a fine anno, i ricavi verranno riscontati in modo da allinearli ai costi. Si genera una scrittura di – ricavi nell'esercizio di contesto per l'ammontare del risconto, e di maggior ricavi per lo stesso ammontare nell'esercizio successivo.

I dettagli della scrittura di chiusura sono creati sulle voci di ricavo movimentate nel caso non siano state definite in configurazioni (nella tabella associativa Configurazioni contabili » Associazione voci coan voci coge per cost to cost) le voci di ricavo per il risconto.

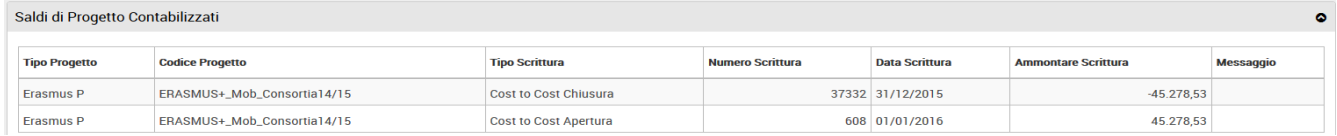

ATTENZIONE: Dal momento in cui si esegue questa operazione NON è più possibile utilizzare i progetti interessati per registrazioni contabili per l'anno in chiusura (la situazione dei progetti viene cristallizzata).

La scrittura sarà visibile in Contabilità analitica» Registrazioni e avrà il Tipo scrittura: cost to cost chiusura o cost to cost apertura.

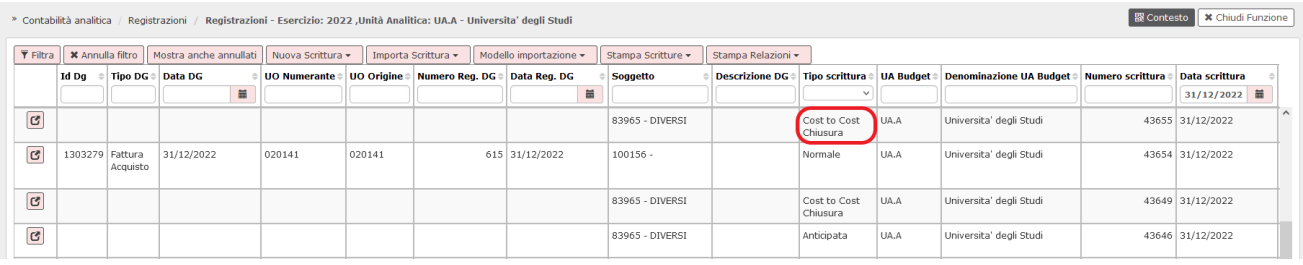

Le scritture di coan sono sequenzialmente le ultime da fare prima di chiudere le UA e l'esercizio contabile coan.

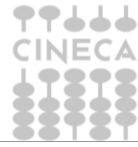

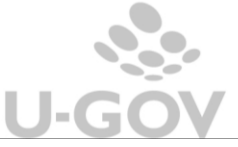

## <span id="page-12-0"></span>**4.2. Registrazione contabilità analitica- metodo calcolo percentuale di completamento**

Dopo aver generato e selezionato il saldo progetto premere PROPONI SELEZIONATI e poi CONTABILIZZA nel pannello principale.

Il pulsante VERIFICA DG NON CONTABILIZZATI permette di controllare se ci sono documenti gestionali che bloccano il processo.

Per contabilizzare la scrittura è necessario selezionare il singolo saldo e premere **CONTABILIZZA**.

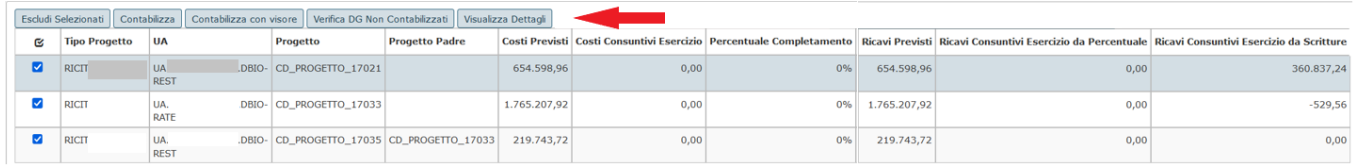

Il sistema impedisce di creare la scrittura coan di Cost to Cost se esistono:

- dg contabilizzabili con scritture normali non contabilizzati
- beni non ammortizzabili
- buoni di ammortamento non contabilizzati
- scritture coan riscontabili e non riscontate
- associazioni tra UO e inventari

I documenti gestionali non contabilizzati che bloccano il processo sono visibili premendo il pulsante VERIFICA DG NON CONTABILIZZABILI.

Il pulsante VISUALIZZA DETTAGLI permette di vedere i dettagli di scrittura (normali, accantonamenti, ammortamento, risconti coan di apertura, cost to cost di apertura, cost to cost adeguamento) che concorrono a formare il saldo.

Come già indicato il sistema ha creato un saldo di progetto a parità di esercizio, UA, progetto, tipo voce coan.

Alla contabilizzazione il sistema crea un dettaglio di scrittura per ogni saldo progetto e rettifica i ricavi se:

Ricavi Consuntivi da Scritture - Ricavi Consuntivi da % > 0

il sistema crea una registrazione del tipo - RICAVO, la voce di ricavo viene recuperata dalla tabella voce coan ricavo per risconto oppure se assente il sistema usa le voci di ricavo movimentate.

▪ Ricavi Consuntivi da Scritture - Ricavi Consuntivi da % < 0

il sistema crea una registrazione del tipo + RICAVO, la voce di ricavo viene recuperata dalla tabella voce coan ricavo per risconto oppure se assente il sistema usa le voci di ricavo movimentate.

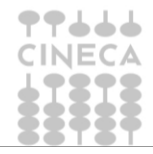

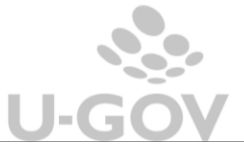

ATTENZIONE: Dal momento in cui si esegue questa operazione NON è più possibile utilizzare i progetti interessati per registrazioni contabili di tipo ammortamento, normale, accantonamento, risconti per l'anno in chiusura (la situazione dei progetti viene cristallizzata) mentre sarà possibile registrare delle scritture di tipo anticipato.

Il sistema crea una registrazione coan nell'esercizio corrente di tipo Cost to Cost Chiusura e poi una registrazione nell'esercizio successore del tipo Cost To Cost apertura uguale e di ammontare contrario rispetto a quella di chiusura.

La scrittura sarà visibile in Contabilità analitica » Registrazioni e avrà il Tipo scrittura: cost to cost chiusura o cost to cost apertura.

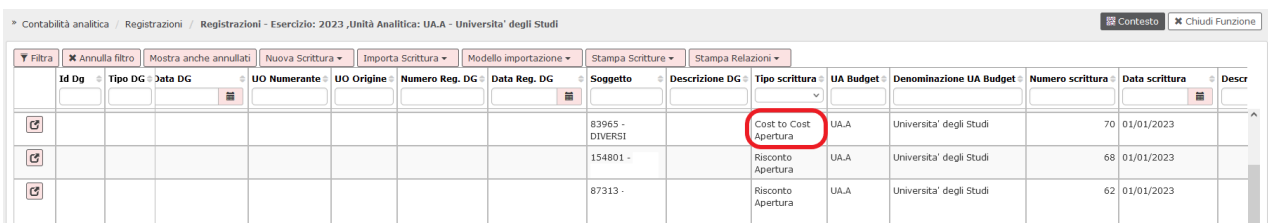

### Fig. 21

Le scritture di coan sono sequenzialmente le ultime da fare prima di chiudere le UA e l'esercizio contabile coan.

L'assenza della contabilizzazione delle registrazioni coan di Cost to Cost impedisce di chiudere la UA.

N.B. Nel caso i costi preventivi siano posti a zero per convenzione il sistema pone come valore 1 al fine di ottenere un rapporto numerico consistente esempio Costi preventivi 0, Costi consuntivo 550, % percentuale di completamento 100% (550/ 1)

### Esempio

Dato il progetto Alfa, validità dal 01/01/2017 al 31/12/2019

costi preventivi 1000 ricavi preventivi 2000

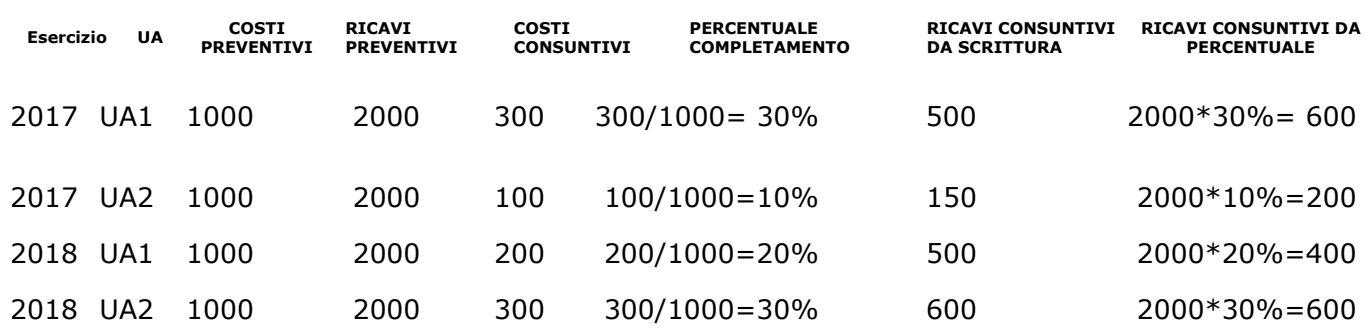

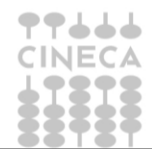

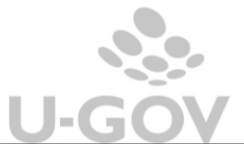

CTC Chiusura 2017 UA1 - RICAVO X ammontare +100 UA2 - RICAVO X ammontare + 50 CTC Apertura 2018 UA1 - RICAVO X ammontare - 100 UA2 - RICAVO X ammontare - 50 CTC Chiusura 2018 UA1 - RICAVO X ammontare - 100 UA2 - RICAVO X ammontare 0 CTC Apertura 2019 UA1 - RICAVO X ammontare + 100

UA2 - RICAVO X ammontare 0

<span id="page-14-0"></span>**5. Registrazioni di Cost to Cost con Adeguamento automatico**

E' stata introdotta la possibilità di calcolare il saldo complessivo di una gerarchia di progetti e adeguare in maniera automatica il saldo aggregato dei singoli sottoprogetti sul progetto padre.

L'attivazione della nuova funzionalità è subordinata ad un nuovo parametro contabile, **ADEGUAMENTO\_CTC\_AUTOMATICO**, che può assumere i seguenti valori:

-**NO** (nessun automatismo) >> l'Ateneo/Ente decide di mantenere invariata la gestione del Cost to Cost e di non utilizzare l'automatismo

-**UA\_BUD** (automatismo solo livello UA di budget) >> nuovo tasto "Calcola saldo complessivo Progetto padre e sottoprogetti", per gestire l'adeguamento automatico, *non attivo* se UA di contesto è diversa dalla UA di budget

-**UA\_FIGLIE** (automatismo anche sulle UA figlie) >> nuovo tasto "Calcola saldo complessivo Progetto padre e sottoprogetti" visibile e *attivo anche* nel caso in cui la UA di contesto sia diversa da quella di budget

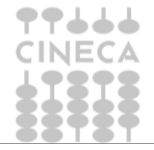

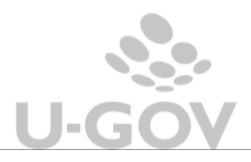

#### **NOTA BENE**

La scelta del valore del parametro dipende dall'operatività dell'Ateneo/Ente e non ha nessun impatto sulla procedura di creazione dei saldi che è rimasta invariata: scegliendo l'adeguamento automatico sulle figlie l'Ateneo/Ente riconosce la possibilità di utilizzare l'automatismo *anche* a livello di singolo dipartimento, mantenendo comunque la possibilità di lavorare a livello accentrato; scegliendo, invece, di attivare l'adeguamento automatico sulla UA budget, l'Ateneo/Ente manifesta la volontà di usufruire dell'automatismo esclusivamente a livello "alto" di UA autonoma.

Si precisa, inoltre, che nel caso in cui l'Ateneo/Ente attivasse il parametro per la gestione dell'adeguamento automatico non è comunque obbligato ad utilizzarlo per tutti i progetti/sottoprogetti ma potrà decidere di gestire i saldi cost to cost con la modalità che preferisce, caso per caso, usando l'automatismo solo quando lo ritiene utile e/o opportuno.

#### **ATTENZIONE**:

-sarà possibile usare l'automatismo solo nei casi in cui i progetti siano strutturati in una **gerarchia**.

-è possibile lavorare con l'automatismo per **una sola gerarchia** di progetti alla volta

-è possibile utilizzare l'adeguamento automatico solo se i progetti appartenenti alla gerarchia hanno **tipo progetto omogeneo**

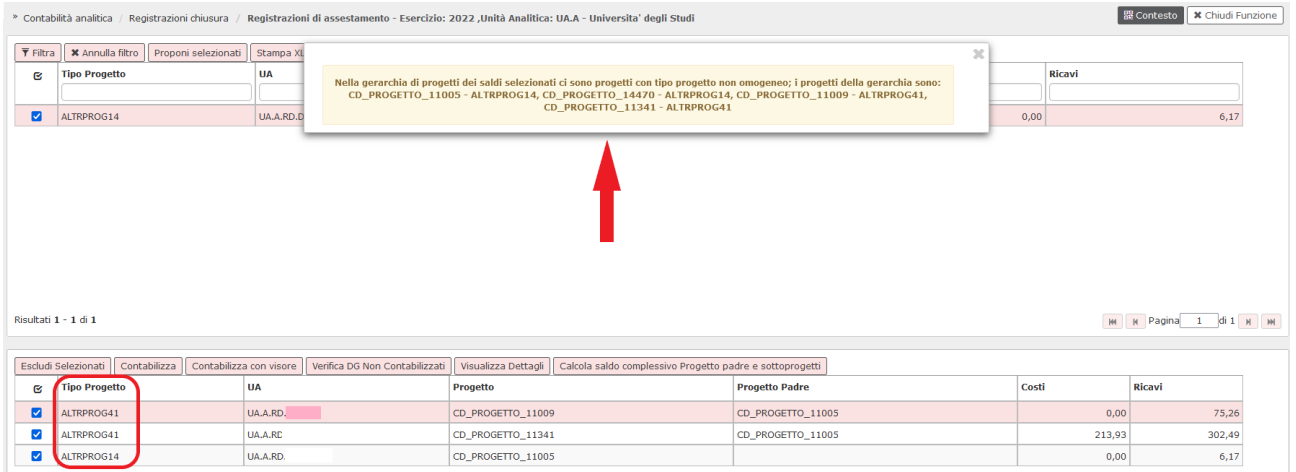

La nuova funzionalità consente di creare in automatico un nuovo tipo di **scrittura**, che è sempre di tipo **Cost to Cost**, ma di un nuovo sottotipo "**Adeguamento**", e che agisce con la seguente modalità: in presenza di N saldi di progetto su N UA la nuova scrittura *adeguerà* i saldi dei sottoprogetti sul progetto padre, "*eguagliando*" i ricavi ai costi su tutti i progetti figli e "*spostando*" la differenza sul progetto padre; in questo modo le righe di saldo sui progetti figli saranno ricondotte a zero e la scrittura di Cost to Cost di Chiusura con effettiva rilevazione del risconto/rateo sarà sul progetto padre per l'intera gerarchia di progetti.

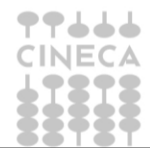

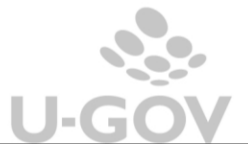

#### **NOTA BENE**:

- nella costruzione della scrittura di adeguamento il **confronto** iniziale **tra costi e ricavi** non viene eseguito sulla singola riga di saldo dei progetti/sottoprogetti ma sulla **intera gerarchia**; l'adeguamento effettivo, invece, sarà necessariamente costruito sulle singole righe di saldo.

#### Esempio

**TOTALE RICAVI GERARCHIA PROGETTI** > **TOTALE COSTI GERARCHIA PROGETTI**: il sistema procederà con la creazione dei dettagli di adeguamento sulle singole righe di saldo dei progetti che appartengono a quella gerarchia, costruendo un dettaglio di adeguamento di minor ricavo (in modo da portare i ricavi uguali ai costi) su ogni saldo del progetto figlio e un corrispondente dettaglio di adeguamento di maggior ricavo sul progetto padre.

- Se l'utente sta utilizzando nel contesto una UA diversa da quella di budget, il sistema rileverà la presenza di eventuali saldi presenti su altre UA, anche se non visibili nella griglia dei saldi; restituirà un messaggio bloccante segnalando all'utente la necessità di lavorare a livello più "alto", in modo da ricomprendere tutte le righe di saldo effettivamente esistenti.

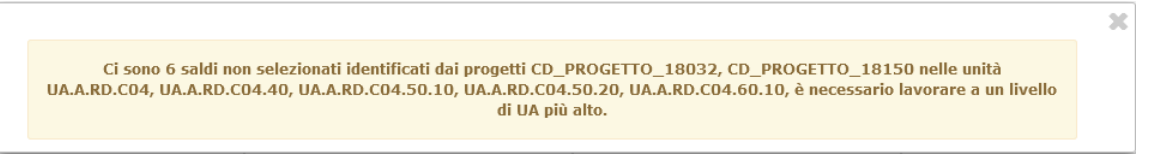

Per individuare facilmente l'appartenenza o meno ad una gerarchia è stata aggiunta la colonna **Progetto Padre** nel pannello dei saldi creati: questa colonna sarà sempre visibile, anche a parametro spento, per chi decida di non usare l'automatismo.

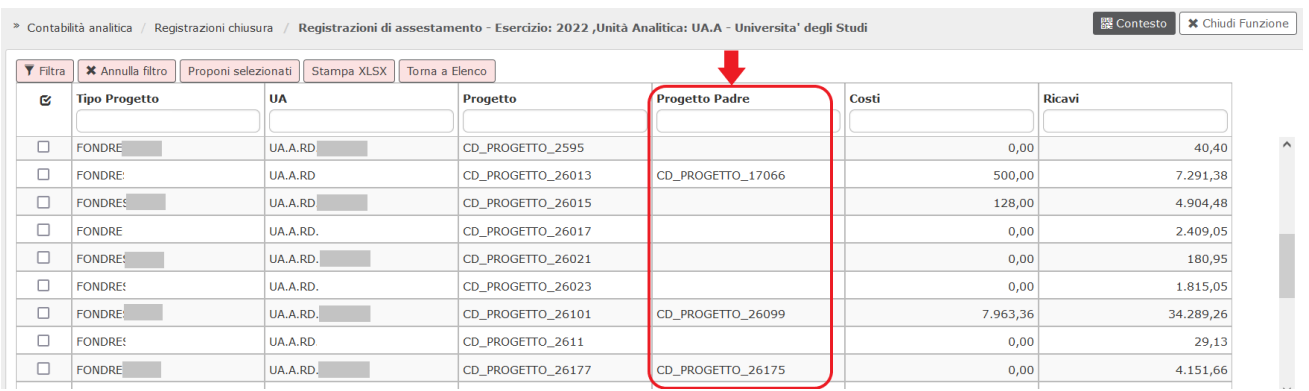

L'utente può procedere alla selezione delle righe di saldo relative anche al solo progetto padre o solo ad una o ad alcune righe sui figli: si occuperà dopo il sistema di recuperare tutte le righe di saldo relative alla gerarchia

Con il tasto Proponi selezionati l'utente porta le righe di saldo nella griglia in basso e, se ha attivato l'automatismo, vedrà attivo il pulsante **CALCOLA SALDO COMPLESSIVO PROGETTO PADRE E SOTTOPROGETTI**

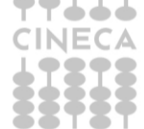

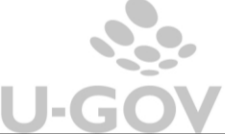

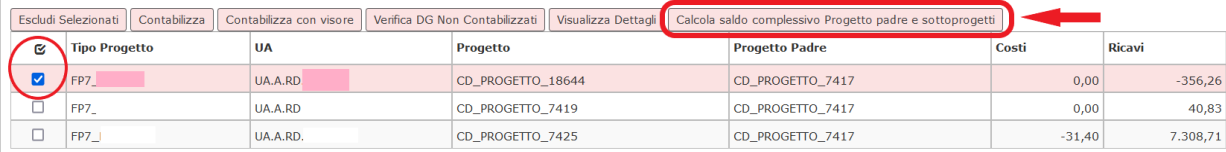

Anche selezionando una sola delle righe presenti nella griglia, cliccando sul nuovo tasto il sistema recupererà tutte le righe di saldo esistenti per l'esercizio di contesto su tutti i progetti appartenenti alla gerarchia, padre e figli (anche se le relative righe di saldo non erano state precedentemente filtrate o selezionate)

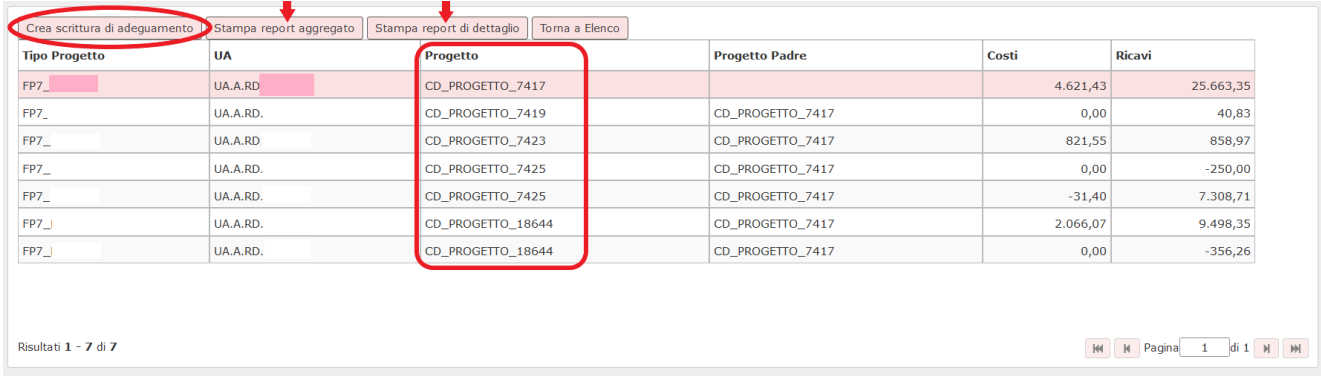

Da questo pannello è possibile lanciare la **Stampa report aggregato**: mostra la situazione complessiva della gerarchia riportando il TOTALE COSTI e TOTALE RICAVI per ogni progetto che ne fa parte

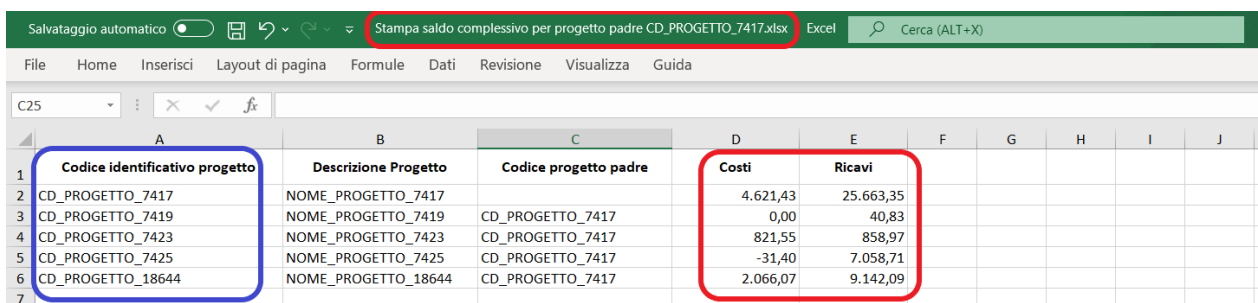

La **Stampa report di dettaglio** invece riporta, per ogni progetto della gerarchia, il dettaglio dei relativi costi e ricavi, divisi per UA, voce coan e ammontare.

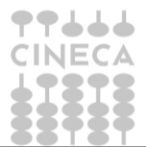

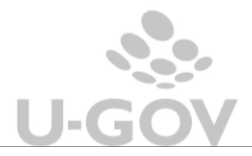

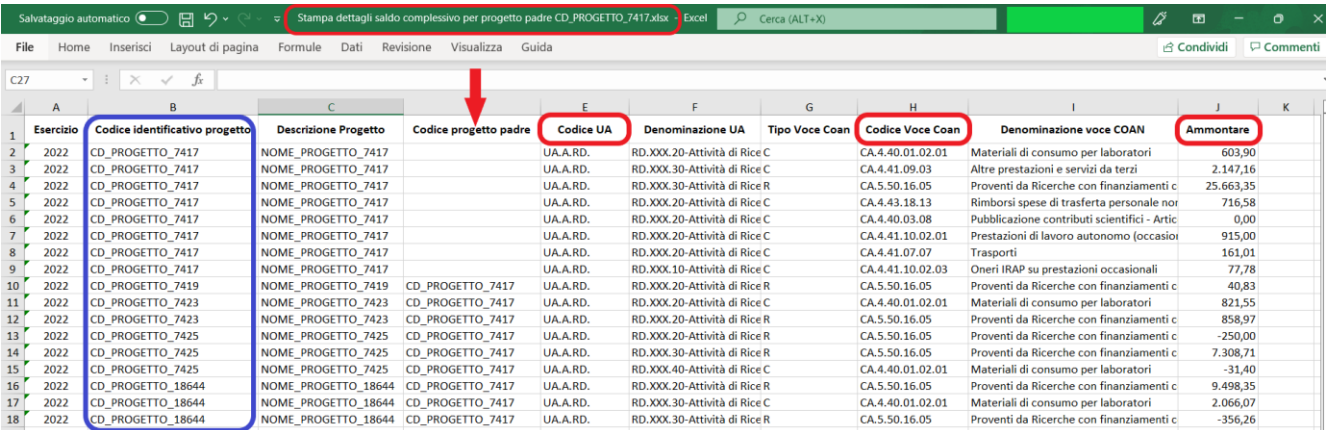

Cliccando sul tasto **CREA SCRITTURA DI ADEGUAMENTO** il sistema mostra in anteprima la scrittura di Cost to Cost di tipo Adeguamento che calcola ed esegue in automatico, per ogni riga, le sistemazioni dei saldi dei figli sul progetto padre, creando opportunamente i dettagli di adeguamento per portare a zero il saldo sul figlio e spostarlo sul padre.

#### testa

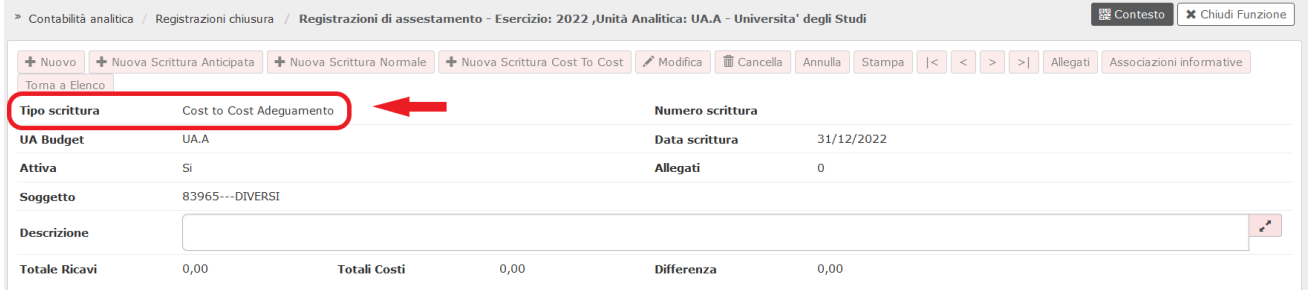

### dettagli

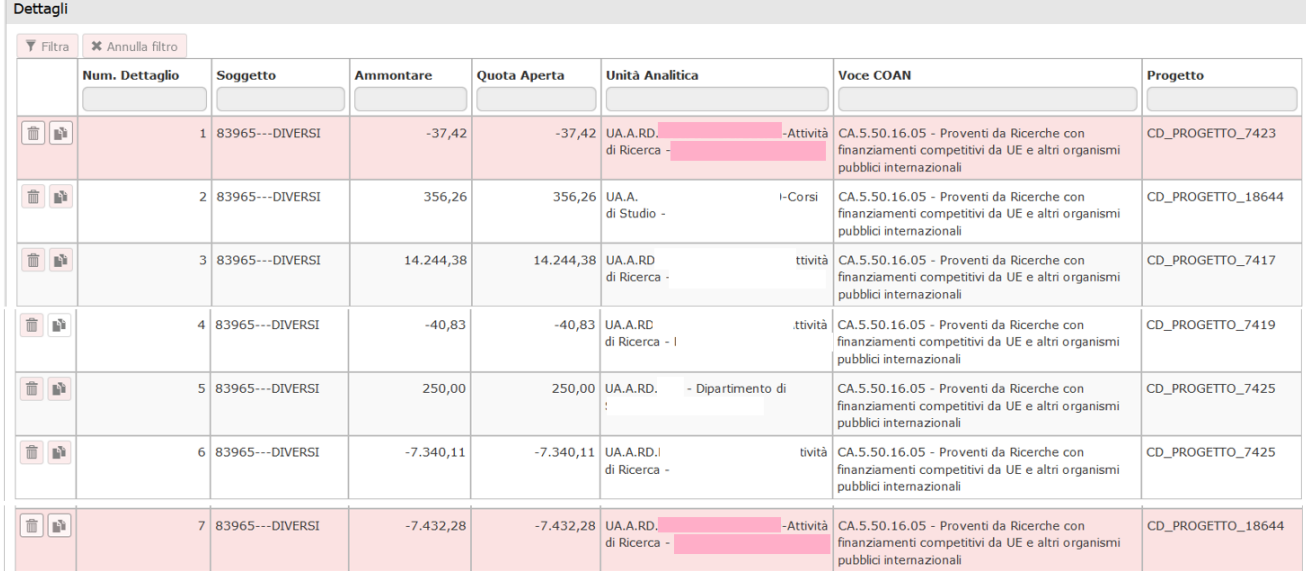

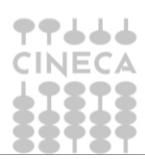

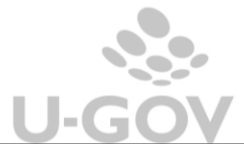

Dal pannello del visore l'utente può decidere di:

-*annullare*, tornando alla griglia dei saldi

-aggiungere una *Descrizione*, di testa e/o di dettaglio (unici campi modificabili) prima del salvataggio o della stampa

-*salvare* la scrittura così come è stata costruita e proposta dal sistema >> tasto

Salva

-*stampare* l'anteprima della scrittura di adeguamento: l'excel generato riporta i dettagli di adeguamento così come calcolati dall'automatismo ma l'utente può apportare le eventuali modifiche che ritiene opportune e utilizzare quell'excel come *tracciato di importazione* della

scrittura di adeguamento modificata >> tasto

Stampa scrittura per importazione

NOTA BENE: l'*importazione* della scrittura Cost to Cost Adeguamento è soltanto *manuale* e potrà essere eseguita dalla funzione Contabilità analitica - Registrazioni - Registrazioni

Cliccando su SALVA l'utente procede con la registrazione della scrittura automatica di adeguamento calcolata dal sistema e riceve il pannello di conferma con l'indicazione del numero registrazione.

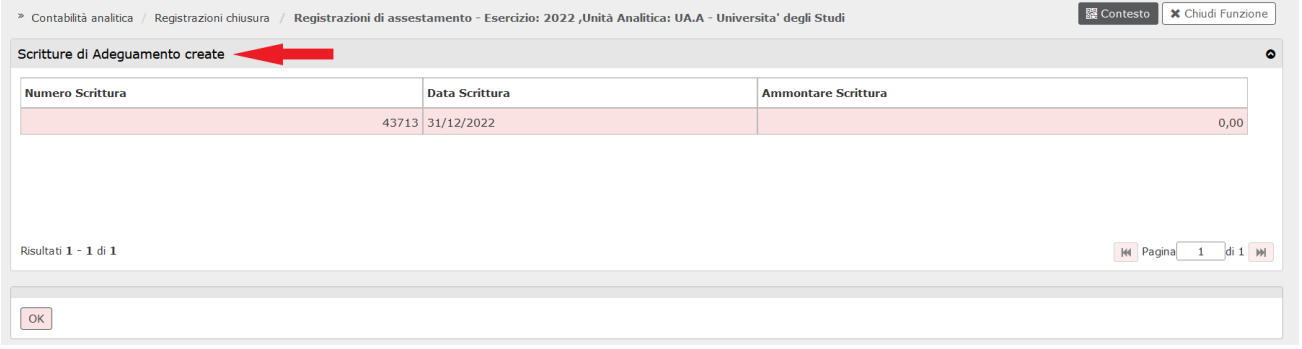

Alla pressione del tasto OK, il sistema esegue nuovamente il calcolo dei saldi e riporta l'utente nel pannello da cui aveva lanciato il calcolo del saldo complessivo e dove si potranno visualizzare i saldi aggiornati in seguito all'adeguamento automatico appena eseguito: i progetti figli avranno tutti i COSTI = RICAVI

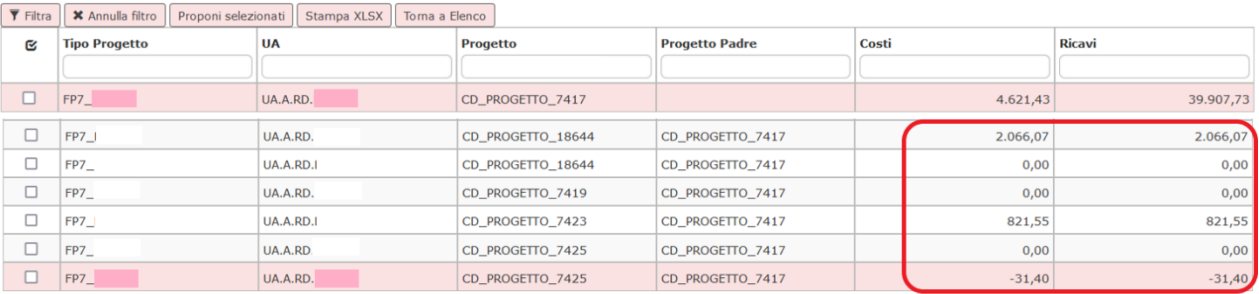

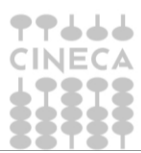

La gestione del cost to cost

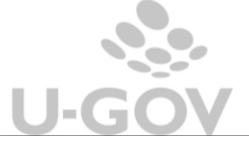

Le scritture cost to cost di Adeguamento rientrano nel calcolo del saldo ed è possibile, infatti, visualizzarle nei dettagli di ciascuna riga di saldo della gerarchia sulla quale è stato eseguito l'automatismo

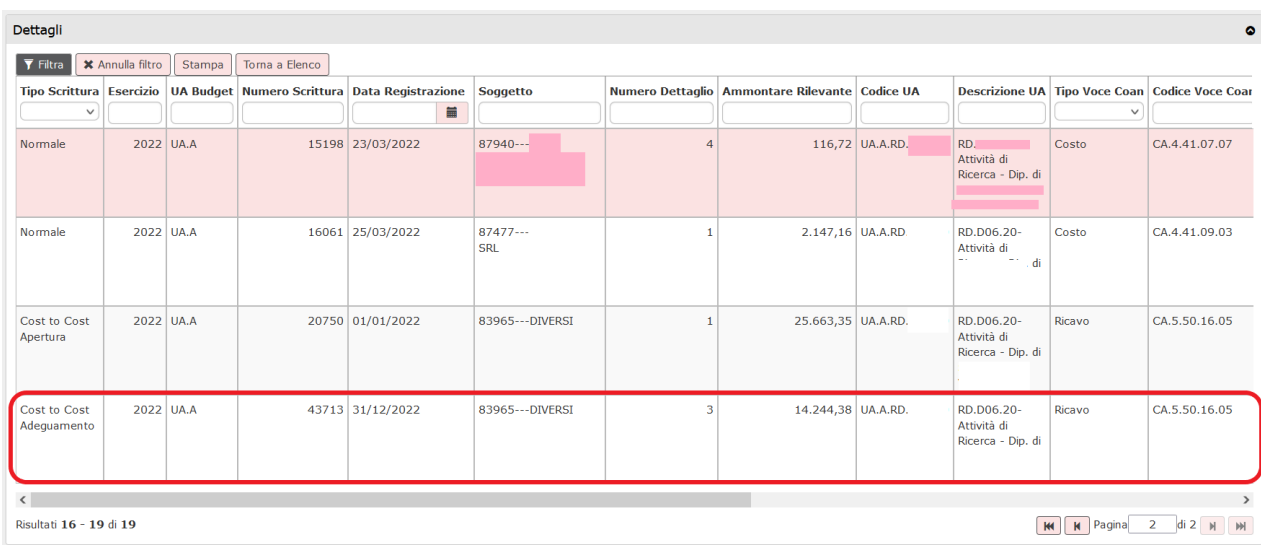

Si precisa che nel dettaglio del saldo da contabilizzare si visualizzeranno *tutte le scritture di adeguamento presenti*, sia quelle *automatiche* sia le eventuali scritture di cost to cost "adeguamento" *libere* già registrate dall'utente sulle coordinate del saldo corrente.

A questo punto si potrà procedere con il lancio del Cost to Cost Chiusura.

**ATTENZIONE**: La differenza sostanziale tra i due tipi di scrittura è che il Cost to Cost Chiusura si applica al singolo saldo selezionato mentre il Cost to Cost Adeguamento riguarda i saldi relativi all'intera famiglia/gerarchia a cui appartengono i progetti dei saldi selezionati.

Dunque la scrittura di adeguamento parte dal confronto del Totale Costi e Totale Ricavi dell'intera famiglia di progetti ma, successivamente, applica le logiche del Cost to Cost con alcune particolarità, che si rendono necessarie per la considerazione di progetto "padre" e progetti "figli" nella costruzione dei dettagli relativi ai singoli saldi.

Si adottano, in particolare, le seguenti convenzioni a seconda che il *progetto padre*, su cui l'automatismo andrà ad eseguire l'adeguamento, abbia una o N righe di saldo:

- ✓ relativamente alla **UA** (**Unità Analitica**)
- se il padre ha già un saldo sulla *stessa UA del saldo del figlio*: il sistema usa quella UA per creare il dettaglio di adeguamento sul padre
- se il padre ha già una riga di saldo ma su una *UA diversa da* quella del *saldo del figlio*: il sistema crea la riga di adeguamento sul padre sulla UA del saldo presente sul padre
	- ✓ relativamente alla **Voce coan**
- in caso di saldo gerarchia progetti con *Ricavi > Costi*
	- o se le scritture che alimentano i saldi dei progetti della gerarchia hanno *voce coan di ricavo "omogenea"*: U-Gov userà questa voce

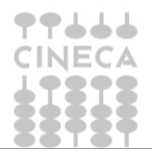

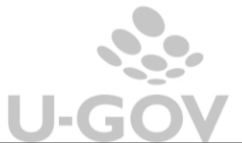

- o se le *voci coan* movimentate nella gerarchia sono *"non omogenee"*: il sistema userà la voce di ricavo presente sul progetto padre
- in caso di saldo gerarchia progetti con *Costi > Ricavi*: il sistema utilizzerà la voce coan di tipo "*rateo*" configurata su ogni progetto della gerarchia

Per chi attivasse l'automatismo dell'adeguamento è stata resa disponibile una stampa Excel, a ulteriore supporto delle operazioni di chiusura: "**Stampa progetti della famiglia**", contenente solo informazioni *anagrafiche* dei progetti.

Selezionando una qualunque riga di saldo cost to cost, nel pannello da cui si può procedere alla contabilizzazione del saldo o alla preliminare scrittura di adeguamento, l'utente può generare la stampa cliccando sul nuovo pulsante.

Il report, partendo dal progetto presente nella riga di saldo selezionata, mostra sempre l'intera famiglia a cui quel progetto appartiene:

-a prescindere dal fatto che la riga selezionata si riferisca al saldo su un progetto "padre" o "figlio"

-anche se non sono presenti righe di saldo su tutti i progetti appartenenti alla gerarchia

-anche se il progetto della riga selezionata non è inserito in nessuna gerarchia: in questo caso nella stampa sarà riportato quest'unico progetto

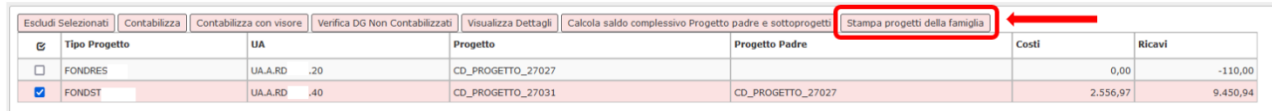

La stampa crea una riga per ogni progetto identificato e riporta, per ciascuno, i seguenti dati: id\_progetto, codice e descrizione progetto, codice progetto padre, codice e descrizione tipo progetto, metodo calcolo, date inizio, fine e proroga validità progetto

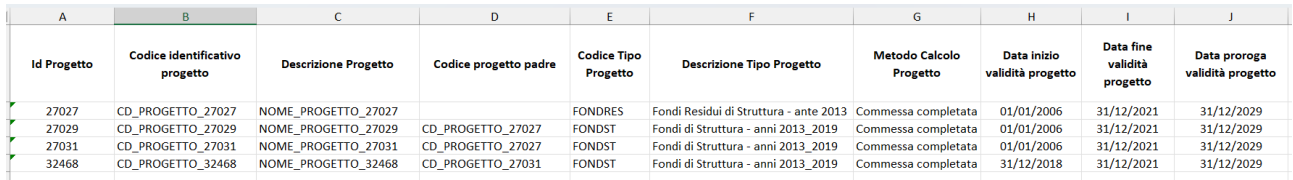

**NOTA BENE**: per l'Ateneo/Ente che *non* attivasse il parametro ADEGUAMENTO\_CTC\_AUTOMATICO il tasto relativo alla nuova stampa non sarà visibile.

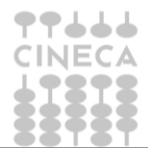

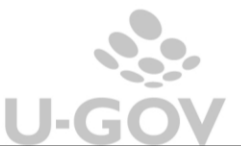

### **MODIFICA E CANCELLAZIONE SCRITTURA COST TO COST ADEGUAMENTO**

Dopo il salvataggio è possibile modificare una scrittura di "adeguamento", libera o automatica, solo nell'**ammontare** e nella **descrizione**.

Cancellazione e modifica importi, sono consentite *solo se* la scrittura di adeguamento non rientri nei dettagli di un saldo cost to cost contabilizzato.

Se presente la scrittura Cost to Cost Chiusura l'utente riceverà il seguente messaggio bloccante

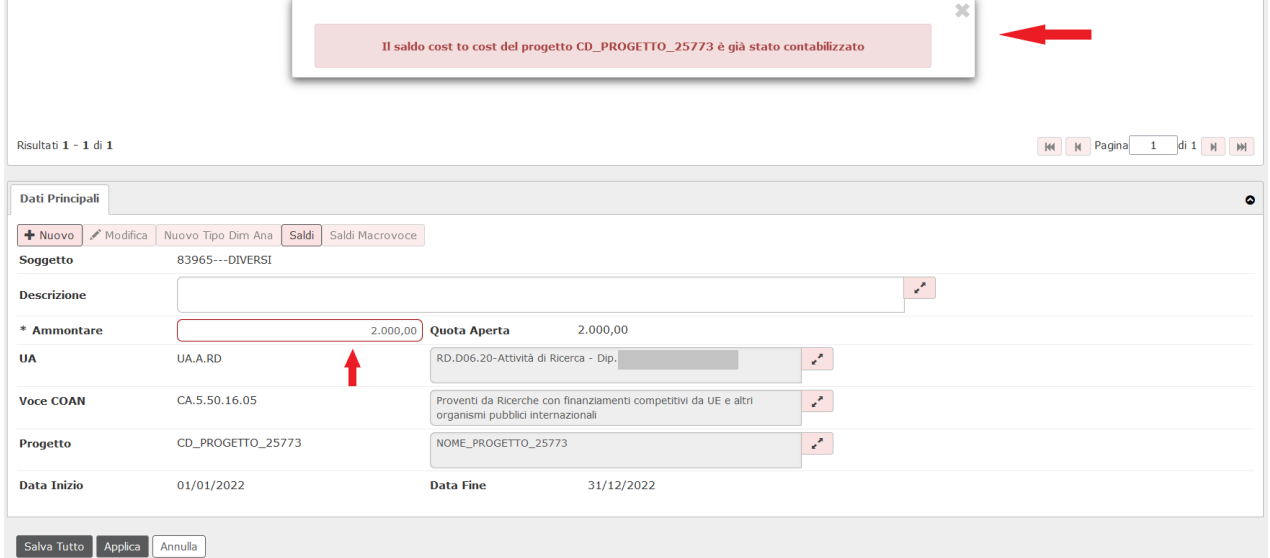

La descrizione di testa e di dettaglio, invece, saranno sempre modificabili.

## <span id="page-22-0"></span>**6. La scrittura 'libera' coan di cost to cost**

E' possibile caricare una registrazione di Cost to Cost coan 'libera' dal menù della registrazioni (Contabilità analitica- Registrazioni- Registrazioni):

- da qui è necessario premere su NUOVA SCRITTURA - NUOVA SCRITTURA COST TO COST

- in alternativa, entrare indifferentemente dentro una scrittura coan già registrata e premere NUOVA SCRITTURA COST TO COST.

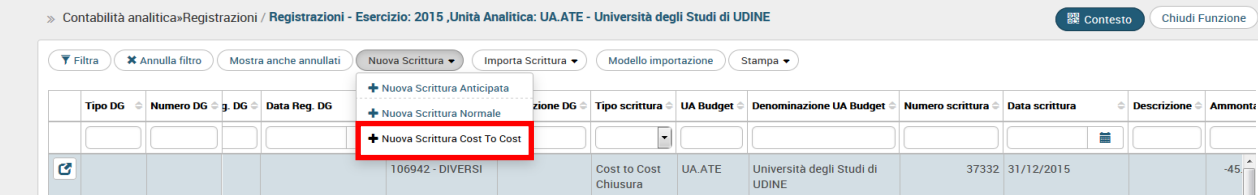

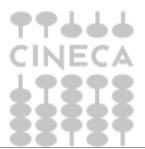

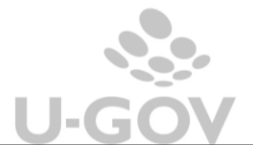

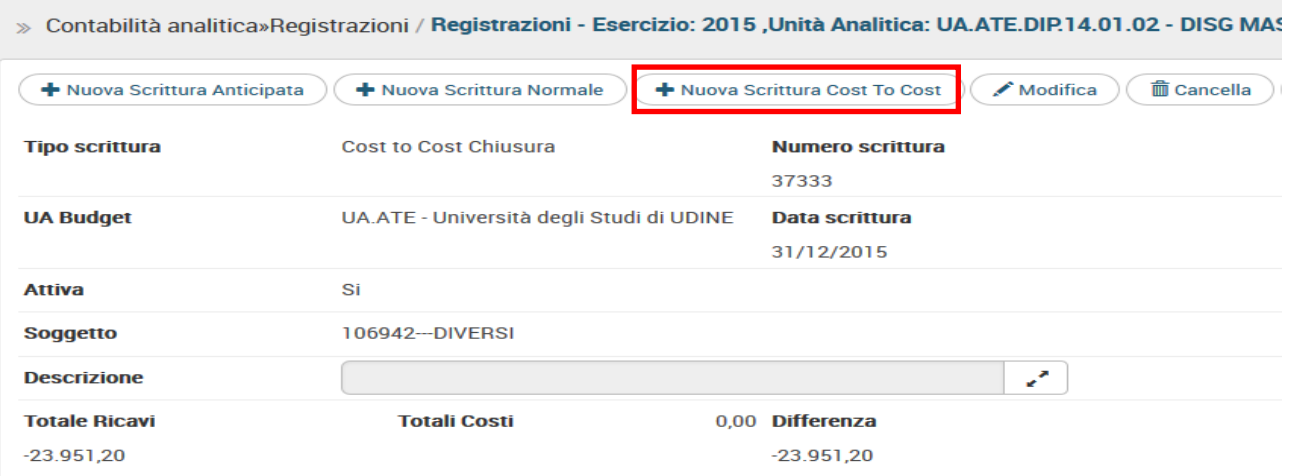

Le scritture libere di cost to cost servono per effettuare scritture che non devono sottostare al controllo di budget infatti sono considerate "scritture di chiusura" ed indicate nell'apposita colonna delle stampe.

Queste scritture si possono utilizzare per rettificare scritture cost to cost precedentemente create in modo errato spostando il movimento da una voce (o da una UA) ad una altra senza generare nuovo ricavo; mentre una scrittura normale genera un nuovo ricavo compensato da un minor costo decurtando il budget.

Operativamente nella testata di una scrittura di cost to cost 'libera' occorre specificare il tipo scrittura mentre nei dettagli occorre imputare i valori delle coordinate analitiche come le voci coan di ricavo e i progetti soggetti alla procedura di cost to cost.

Il campo Tipo Scrittura consente di scegliere fra le seguenti tipologie di scrittura Cost To Cost manuale:

-Cost To Cost Chiusura

-Cost To Cost Apertura

-Cost To Cost **Adeguamento**

Le scritture libere **Cost to cost di Apertura** rientrano nel calcolo del saldo, quindi NON E' PERMESSA la registrazione di una scrittura libera cost to cost di apertura su un progetto per cui è già stato calcolato il saldo e contabilizzato.

Nel caso il sistema emette messaggio bloccante.

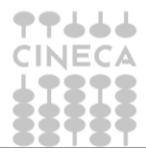

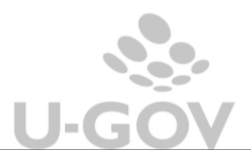

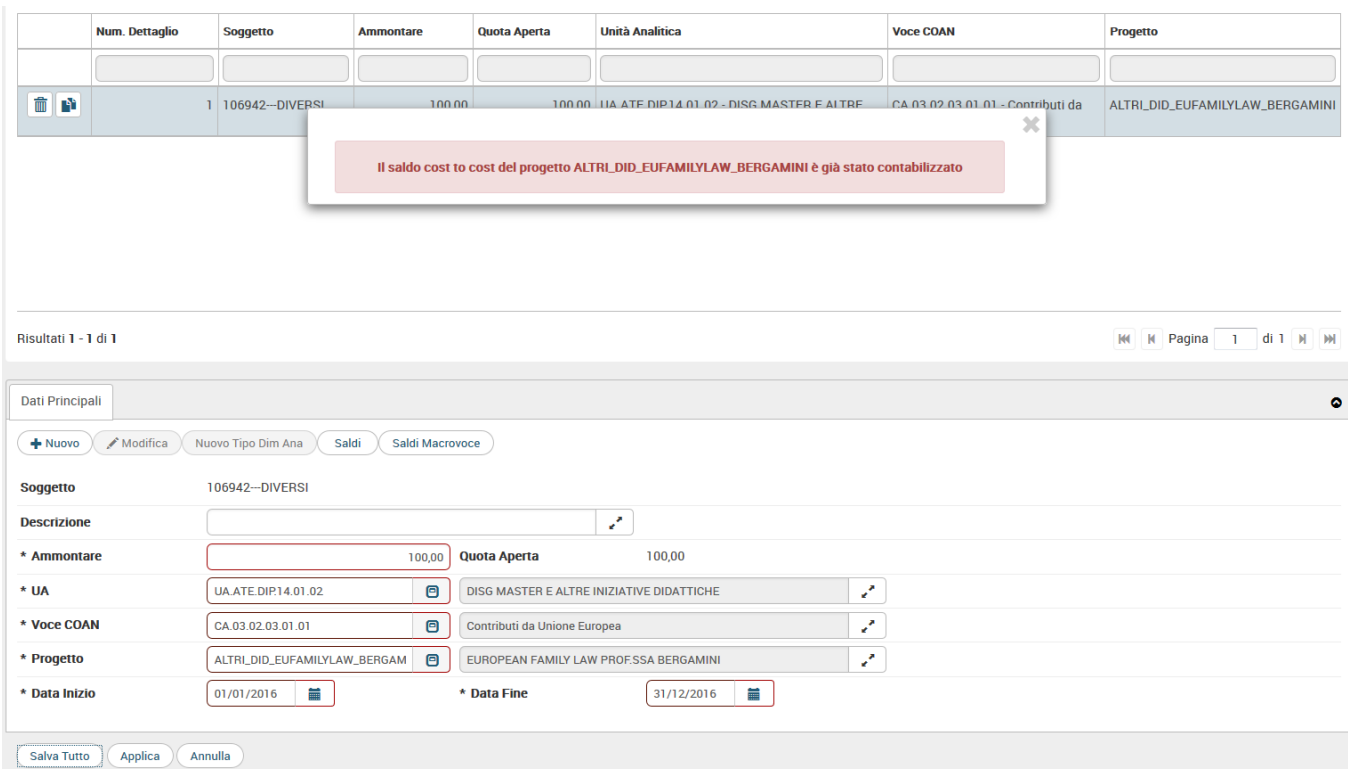

Le **scritture** libere **Cost to Cost** di tipo "**Adeguamento**" possono essere utilizzate dall'utente per eseguire manualmente gli "aggiustamenti" opportuni, per esempio dei ricavi rispetto ai costi sostenuti su progetti/sottoprogetti, prima di procedere alla contabilizzazione finale del cost to cost.

Le scritture cost to cost di Adeguamento **rientrano nel calcolo del saldo** e, come per le Cost to Cost libere di tipo "Apertura", il sistema non ne consente il salvataggio se i relativi dettagli sono stati creati su coordinate UA e progetto appartenenti ad un saldo già contabilizzato.

**NOTA BENE**: la possibilità di creare scritture **Cost to Cost** "**Adeguamento**" *libere NON è soggetta a parametro*; queste scritture saranno sempre utilizzabili dall'utente, sia in creazione manuale sia in modalità importazione, anche se il nuovo parametro ADEGUAMENTO\_CTC\_AUTOMATICO è impostato a "NO"

Le scritture di cost to cost di chiusura non rientrano nel calcolo del saldo.

E' PERMESSA la registrazione anche se il saldo è già calcolato.

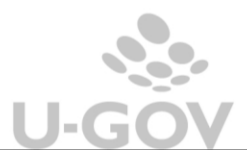

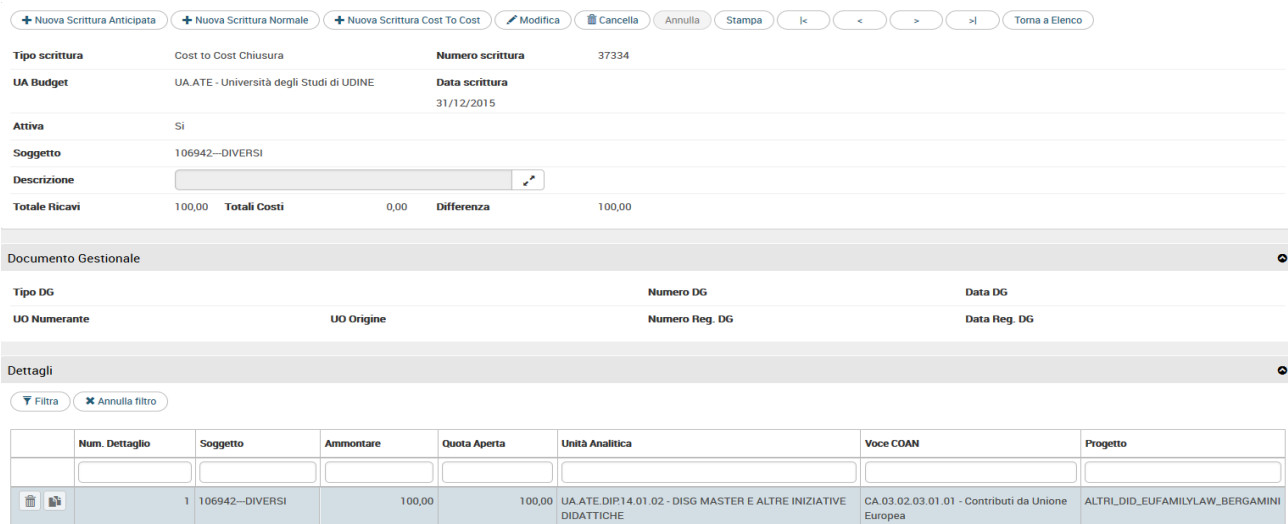

Le scritture libere di chiusura del cost to cost non hanno alcun effetto sull'esercizio successivo, nel senso che non si crea in automatico una registrazione di apertura nell'esercizio successivo.

### <span id="page-25-0"></span>**7. La registrazione di cost to cost in contabilità generale**

Oltre che in contabilità analitica la rettifica determinata dal cost to cost è necessario che sia contabilizzata anche in contabilità generale.

La scrittura di cost to cost coge va registrata dopo la registrazione della scrittura omologa di cost to cost in coan.

Il calcolo del saldo è stato nella funzione di Contabilità analitica non deve essere ricalcolato nel modulo di contabilità generale.

La registrazione della CHIUSURA COST TO COST del tipo:

- Se COSTI > RICAVI (nel caso di metodo calcolo commessa completata) oppure Ricavi Consuntivi da Scritture - Ricavi Consuntivi da % < 0 (nel caso di metodo calcolo percentuale completamento) la scrittura che ne deriva sarà del tipo **'Rateo attivo' a 'Ricavo '**
- Se RICAVI > COSTI (nel caso di metodo calcolo commessa completata) ,oppure Ricavi Consuntivi da Scritture - Ricavi Consuntivi da % > 0 (nel caso di metodo calcolo percentuale completamento) la scrittura che ne deriva sarà del tipo **'Ricavo' a 'Risconti passivi**

e una registrazione di APERTURA COST TO COST nell'esercizio successivo eguale ed opposta a quella di chiusura del tipo

• Se COSTI > RICAVI (nel caso di metodo calcolo commessa completata) oppure Ricavi Consuntivi da Scritture - Ricavi Consuntivi da % < 0 (nel caso di metodo calcolo percentuale completamento) **: 'Ricavo' a 'Rateo attivo'**

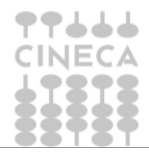

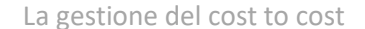

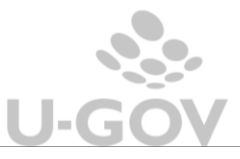

• Se RICAVI > COSTI (nel caso di metodo calcolo commessa completata) oppure Ricavi Consuntivi da Scritture - Ricavi Consuntivi da % > 0 (nel caso di metodo calcolo percentuale completamento): **'Risconti passivi' a 'Ricavo'**

Il sistema aggrega i saldi cost to cost selezionati a parità di esercizio, UA budget, progetto; in questo modo se un progetto ha N saldi cost to cost perché ha movimentato N UA questi N saldi cost to cost vengono aggregati in 1 solo e il sistema crea 1 testata di scrittura coge.

La registrazione della scrittura di cost to cost è sequenzialmente l'ultima prima della registrazione dell'epilogo.

Operativamente in U-GOV si deve entrare nel percorso: **Contabilità generale » Registrazioni chiusura » Registrazioni di assestamento** e premere "Estrai saldi di progetto percentuale di completamento" oppure "Estrai saldi di progetto commessa completata".

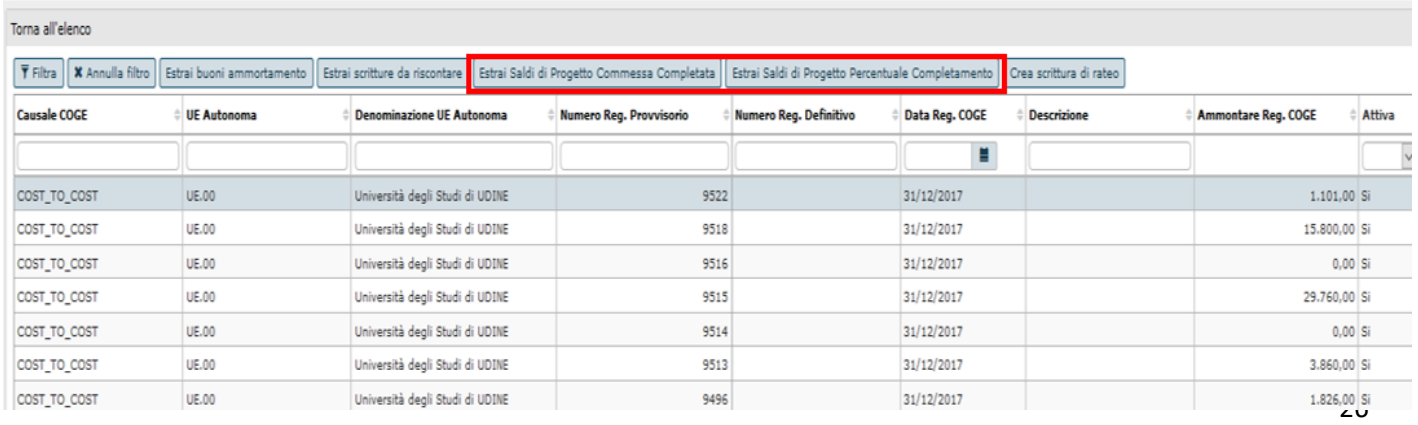

Dopo aver selezionato 1 o N tipi progetti premere "**Visualizza saldi non contabilizzati**" il sistema presenta nella parte bassa della schermata i saldi da contabilizzare.

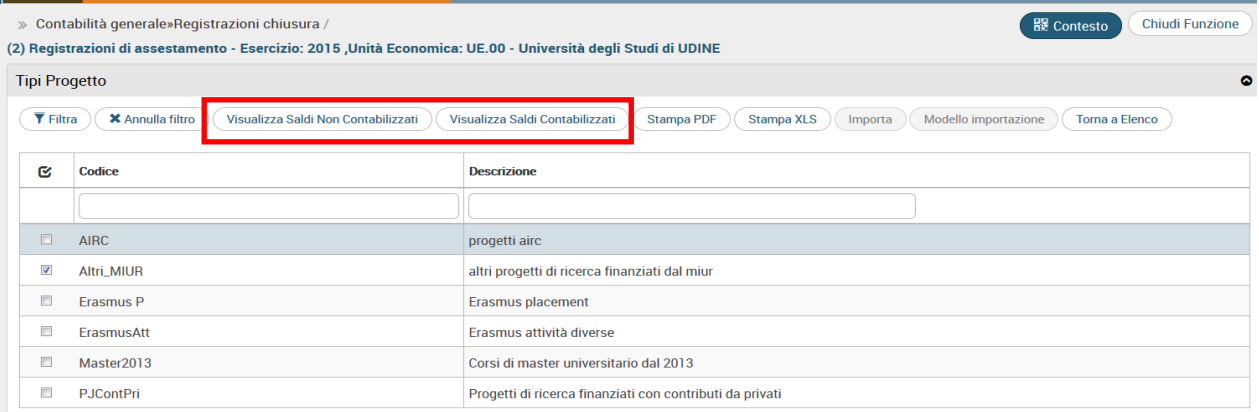

E' possibile selezionare 1 o N saldi, i dettagli di scrittura coge vengono identificati rispetto a quelli della scrittura coan. Il sistema blocca se è stato selezionato un progetto con almeno un saldo calcolato ma non selezionato.

Esempio se ho selezionato il tipo progetto Altri\_MIUR identifica saldi sul progetto DPA2014TedolDriveDellaRocca e due distinte UE derivate dalla UA, se seleziono solo uno dei saldi il sistema blocca.

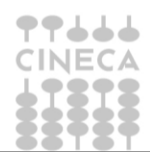

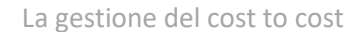

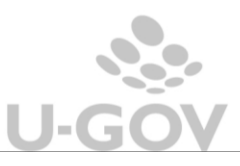

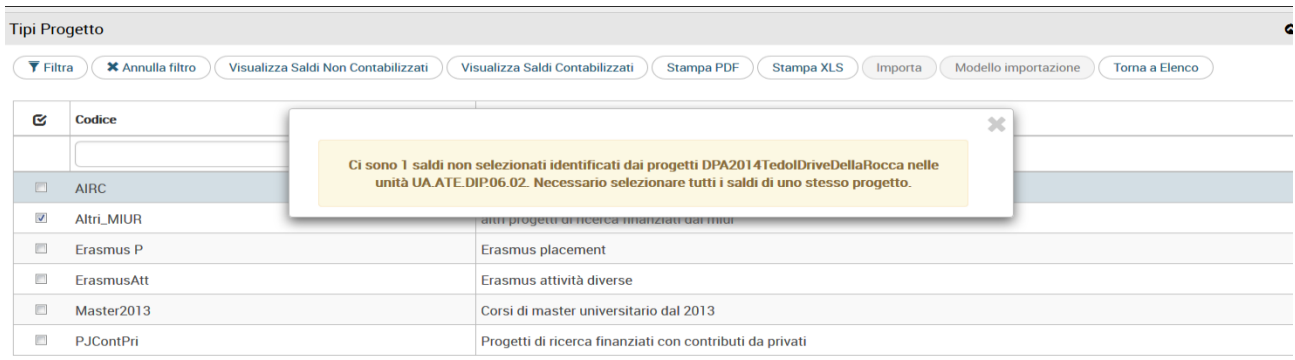

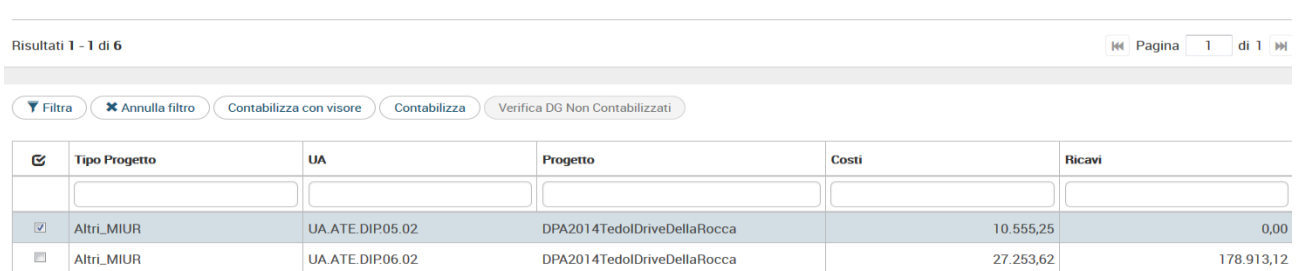

Il sistema alla contabilizzazione genererà due scritture, definite dalla causale Cost to Cost:

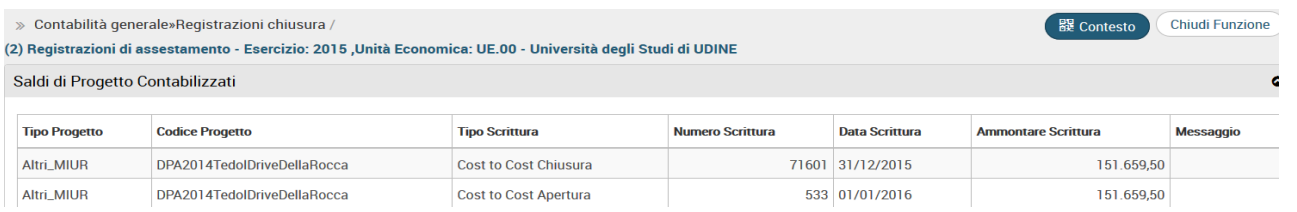

La registrazione della scrittura di cost to cost è sequenzialmente l'ultima prima della registrazione dell'epilogo.

E' possibile effutuare controlli consultando la stampa Movimenti coge per cost to cost (Contabilità generale- Stampe- Movimenti coge cost to cost). Il report visualizza i movimenti coge estratti rispetto a esercizio, UE, periodo e voce coge relativi alle registrazioni di cost to cost.

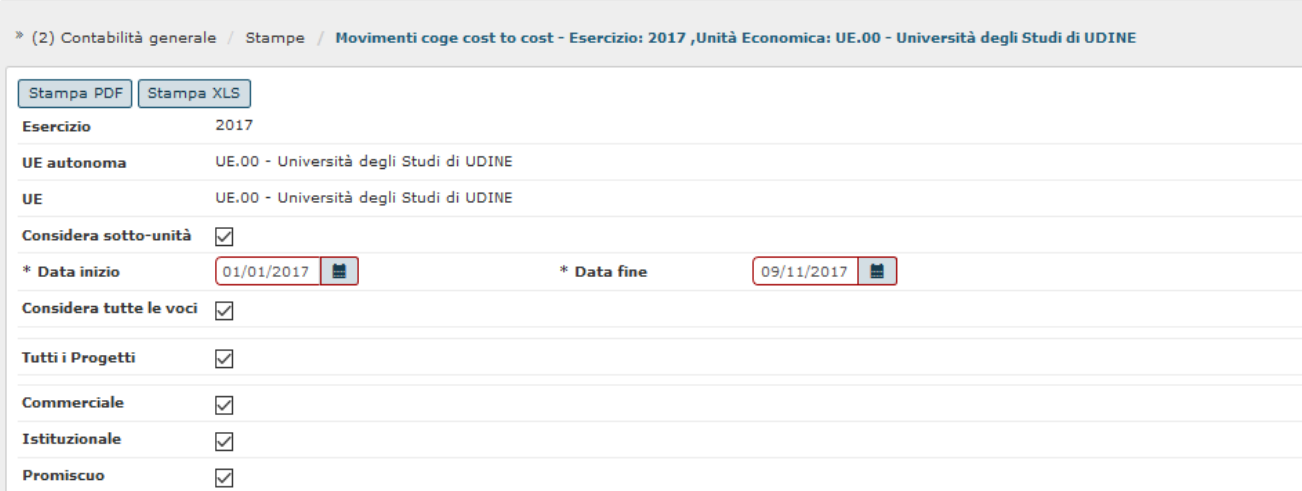

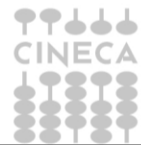

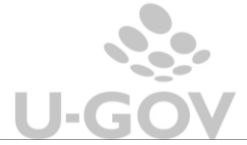

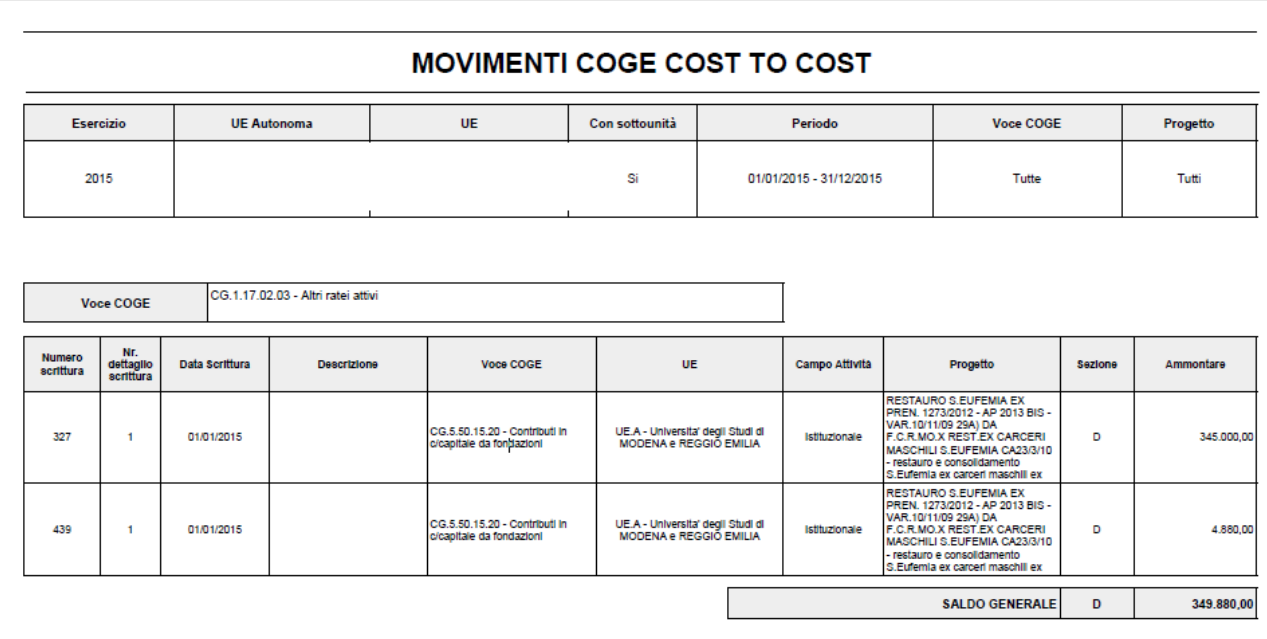

## <span id="page-28-0"></span>**8. La funzione di chiusura progetti cost to cost**

Per i progetti cui il processo di cost to cost è concluso è necessario effettuare la chiusura contabile dei progetti (dal menù Contabilità analitica» Registrazioni chiusura >> Chiusura progetti Cost to Cost).

In questa funzione è possibile definire quali sono i progetti gestiti a cost to cost per il quali l'esercizio scelto in contesto è l'ultimo anno di vita e per i quali il processo di cost to cost contabile è concluso.

N.B il sistema per considerare ultimata la procedura contabile di cost to cost non considera le date di fine contabile o proroga contabile del modulo progetti, ma è necessario la chiusura dal modulo contabile.

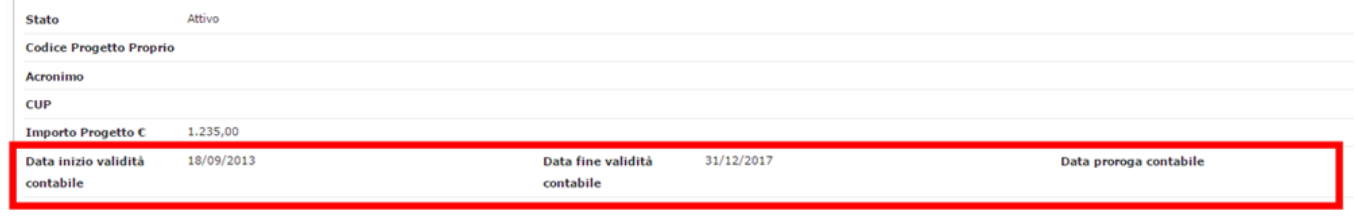

Questo inibisce il processo di ctc per l'esercizio di contesto e i successivi e inibisce la modifica delle date fine e proroga del progetto nel modulo PJ.

La chiusura dei progetti deve avvenire sia che si gestisce il metodo di calcolo commessa completata che percentuale di completamento.

Se per un progetto il processo di cost to cost è chiuso allora l'utente del modulo progetti non può cambiare la data fine contabile e/o la data proroga contabile del progetto.

Entrati nella funzione il sistema presenta un pannello con l'elenco dei tipi progetti validi per il contesto selezionato che hanno progetti che sono soggetti a cost to cost.

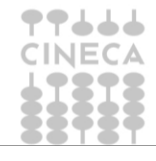

28

Premere il pulsante **VISUALIZZA PROGETTI DA CHIUDERE** il sistema recupera i progetti con data fine progetto (o data proroga se valorizzata) interna all'esercizio di contesto scelto.

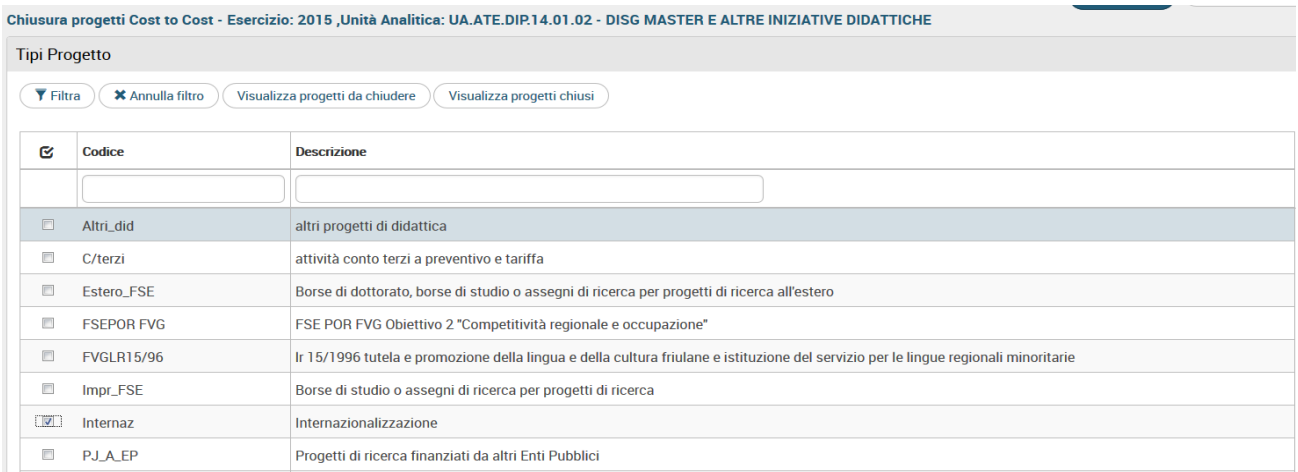

Occorre poi selezionare 1 o N progetti e premere il pulsante **CHIUDI COST TO COST.** Il sistema chiude il progetto cost to cost impedendo di modificare la data fine o la data proroga nel modulo PJ e di effettuare il calcolo del cost to cost sull'esercizio di contesto e i successivi.

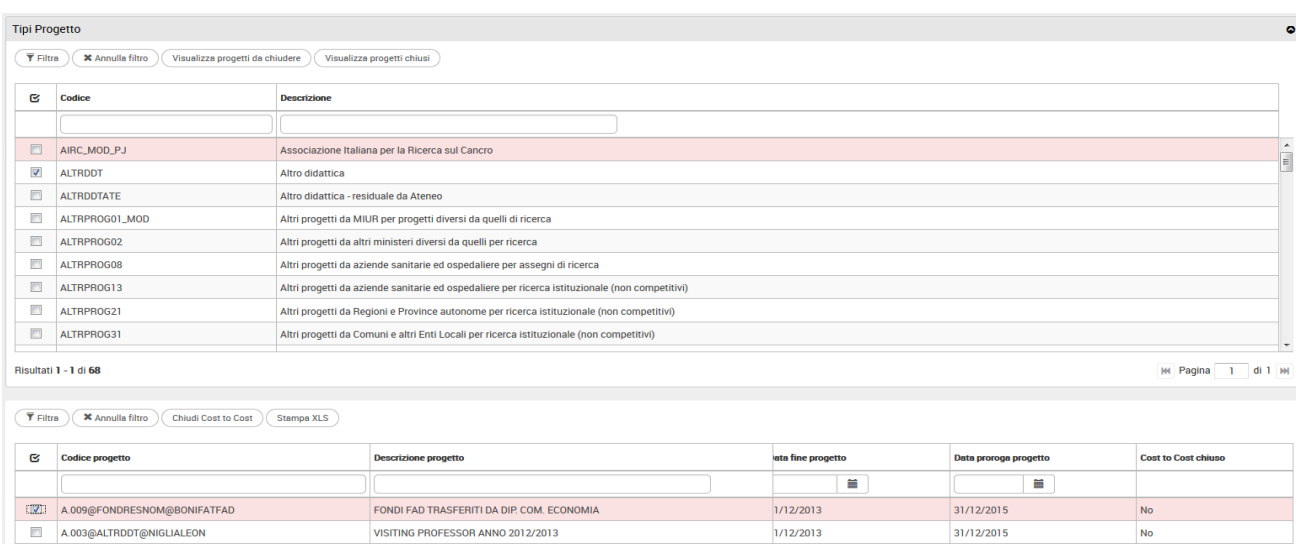

E' possibile visualizzare i progetti chiusi premendo **VISUALIZZA PROGETTI CHIUSI** ed è possibile annullare la chiusura premendo il tasto **ANNULLA CHIUSURA COST TO COST.** L'operazione è permessa se non è stata fatta la registrazione di epilogo di contabilità generale**.**

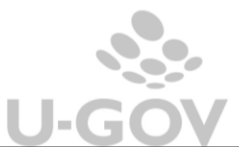

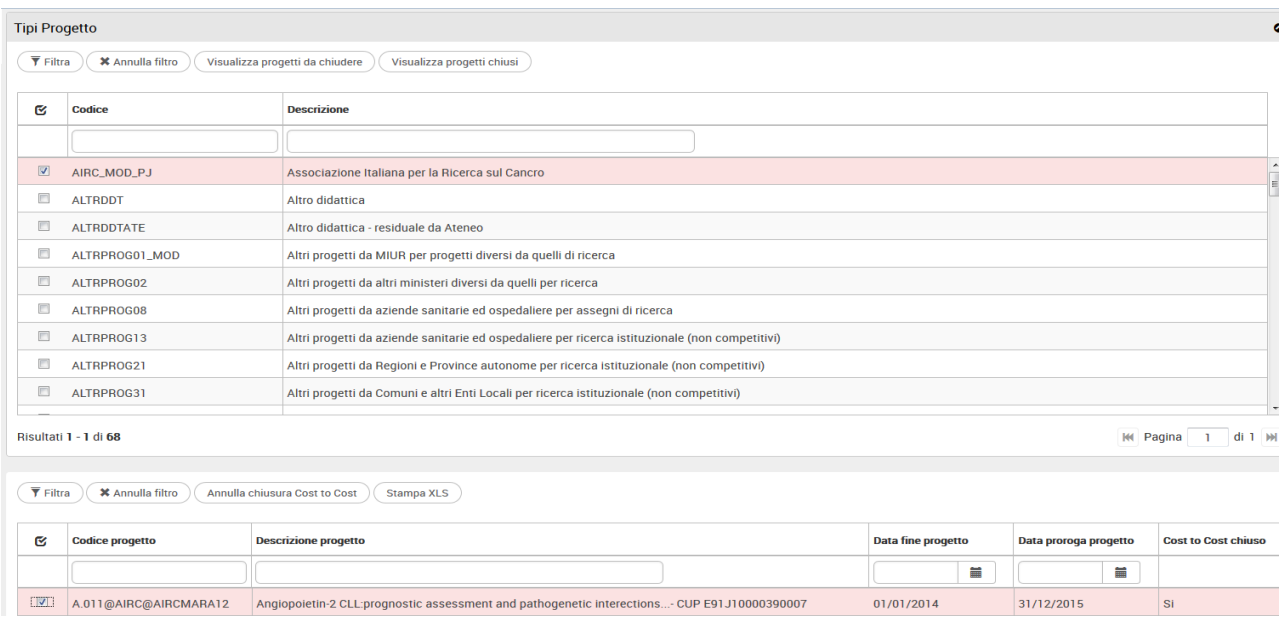

## <span id="page-30-0"></span>**9. Tavola riassuntiva delle operazioni permesse rispetto ai valori assunti dal progetto nei moduli CO-PJ**

Il sistema a seconda dei valori assunti dalle data inizio e data fine e dalla chiusura dei progetti permette o inibisce operazioni contabili. Esempio nel caso sia necessario poter effettuare scritture di chiusura quindi non autorizzatorie è sufficiente chiudere il progetto in PJ e non chiudere contabilmente lo stesso.

#### **LEGENDA**

STATO PROGETTO = Definito nel modulo Progetti dal check attivo ( Gestione Progetti – Progetti ) DATA FINE IN CONTABILITA' – DATA PROROGA IN CONTABILITA' = Definito dagli attributi data inizio in contabilità e data fine in contabilità del modulo Progetti ( Gestione Progetti – Progetti )

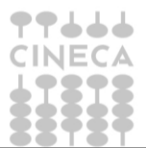

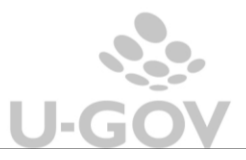

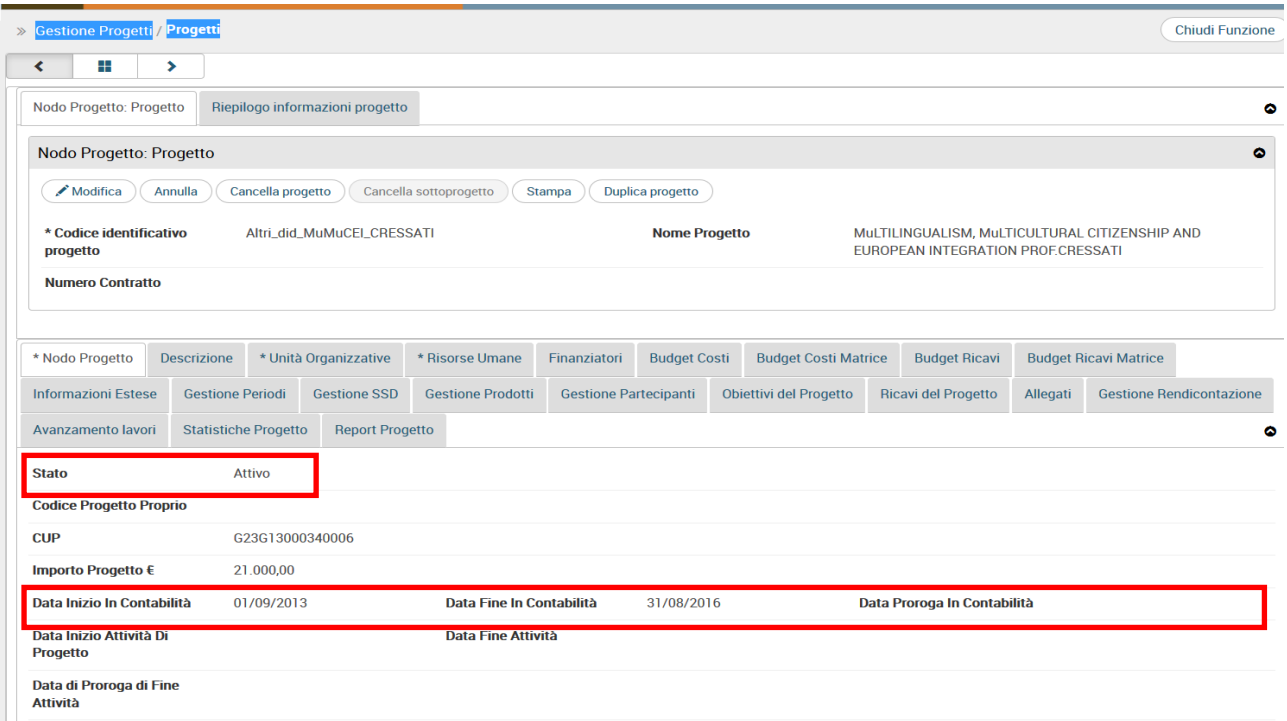

CHIUSURA PROGETTI COST TO COST = Definito nel modulo Contabile (Contabilità analitica» Registrazioni chiusura>> Chiusura progetti Cost to Cost) SCRITTURE AUTORIZZATORIE = Scritture Anticipate e Normali coan

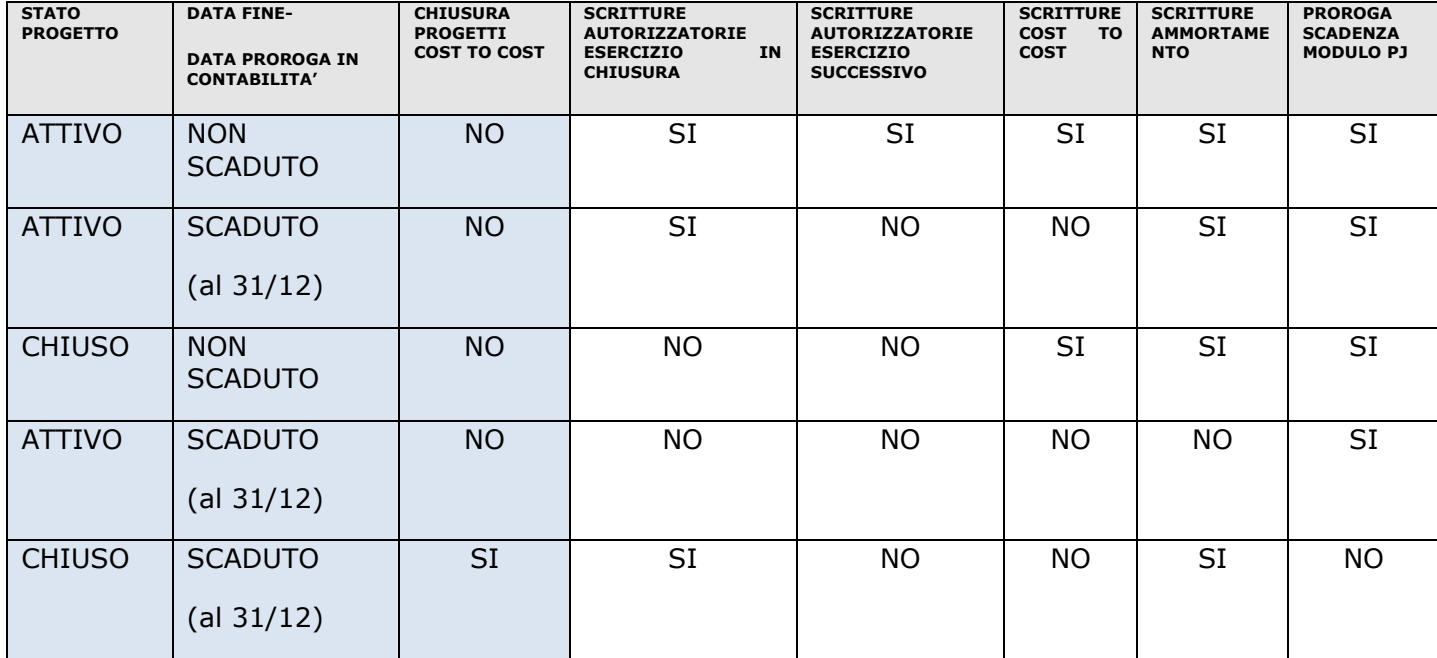

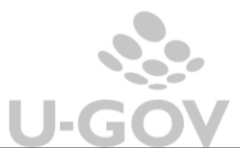

# <span id="page-32-0"></span>**10. Diritti**

CO03SCRCHI\_READ

CO03SCRCHI\_CRUD

CO03SCRCHI\_CTC

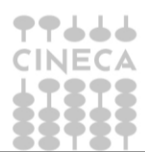

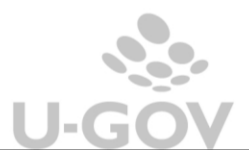